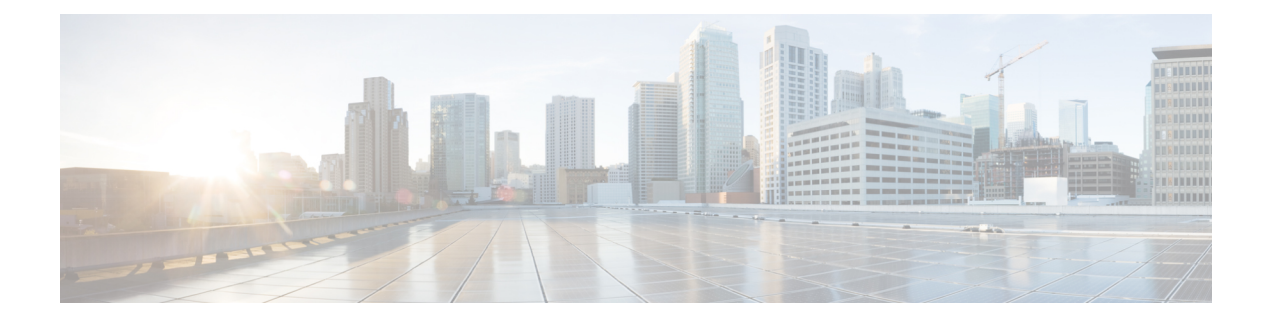

# **Configuring Performance Monitoring**

Performance Monitor is a carrier Ethernet software feature which provides:

- Monitoring delay measurements
- Monitoring loss measurements
- Monitoring ECE
- Monitoring EVC
- Storing the monitored data
- Transferring the monitored data

For information on configuring EVC, see How to Configure Ethernet Virtual Circuit. For information on configuring MEP, see Creating MEP Configuration.

- Restrictions for Configuring [Performance](#page-0-0) Monitoring, page 1
- ITU-T Y.1731 [Performance](#page-0-1) Monitoring in a Service Provider Network, page 1
- How to Configure [Performance](#page-2-0) Monitoring, page 3
- Verifying [Performance](#page-35-0) Monitoring, page 36

# <span id="page-0-1"></span><span id="page-0-0"></span>**Restrictions for Configuring Performance Monitoring**

• Performance monitoring is not enabled by default for loss measurement (LM), delay measurement (DM), EVC, and ECE.

# **ITU-T Y.1731 Performance Monitoring in a Service Provider Network**

ITU-T Y.1731 performance monitoring provides standard-based Ethernet performance monitoring that encompasses the measurement of Ethernet frame delay, frame-delay variation, and throughput as outlined in the ITU-T Y.1731 specification and interpreted by the Metro Ethernet Forum (MEF). Service providers offer service level agreements (SLAs) that describe the level of performance customers can expect for services. This document describes the Ethernet performance management aspect of SLAs.

### **Frame Delay and Frame-Delay Variation**

The Frame Delay parameter can be used for on-demand OAM measurements of frame delay and frame-delay variation. When a maintenance end point (MEP) is enabled to generate frames with frame-delay measurement (ETH-DM) information, it periodically sends frames with ETH-DM information to its peer MEP in the same maintenance entity. Peer MEPs perform frame-delay and frame-delay variation measurements through this periodic exchange during the diagnostic interval.

An MEP requires the following specific configuration information to support ETH-DM:

- MEG level—MEG level at which the MEP exists
- Priority
- Drop eligibility—marked drop ineligible
- Transmission rate
- Total interval of ETH-DM
- MEF10 frame-delay variation algorithm

A MEP transmits frames with ETH-DM information using the TxTimeStampf information element. TxTimeStampf is the time stamp for when the ETH-DM frame was sent. A receiving MEP can compare the TxTimeStampf value with the RxTimef value, which is the time the ETH-DM frame was received, and calculate one-way delay using the formula *frame delay = RxTimef* – *TxTimeStampf*.

One-way frame-delay measurement (1DM) requires that clocks at both the transmitting MEP and the receiving MEPs are synchronized. Measuring frame-delay variation does not require clock synchronization and the variation can be measured using 1DM or a frame-delay measurement message (DMM) and a frame-delay measurement reply (DMR) frame combination.

If it is not practical to have clocks synchronized, only two-way frame-delay measurements can be made. In this case, the MEP transmits a frame containing ETH-DM request information and the TxTimeStampf element, and the receiving MEP responds with a frame containing ETH-DM reply information and the TxTimeStampf value copied from the ETH-DM request information.

Two-way frame delay is calculated as *frame delay = RxTimeb* – *TxTimeStampf*, where RxTimeb is the time that the frame with ETH-DM reply information was received. Two-way frame delay and variation can be measured using only DMM and DMR frames.

To allow more precise two-way frame-delay measurement, the MEPreplying to a frame with ETH-DM request information can also include two additional time stamps in the ETH-DM reply information:

- RxTimeStampf—Time stamp of the time at which the frame with ETH-DM request information was received.
- TxTimeStampb—Time stamp of the time at which the transmitting frame with ETH-DM reply information was sent.

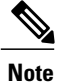

The frame-delay and frame-delay variation measurement processes are aborted when faults related to continuity and availability occur or when known network topology changes occur.

An MIP is transparent to the frames with ETH-DM information; therefore, an MIP does not require information to support the ETH-DM function.

The figure below shows a functional overview of a typical network in which Y.1731 performance monitoring is used.

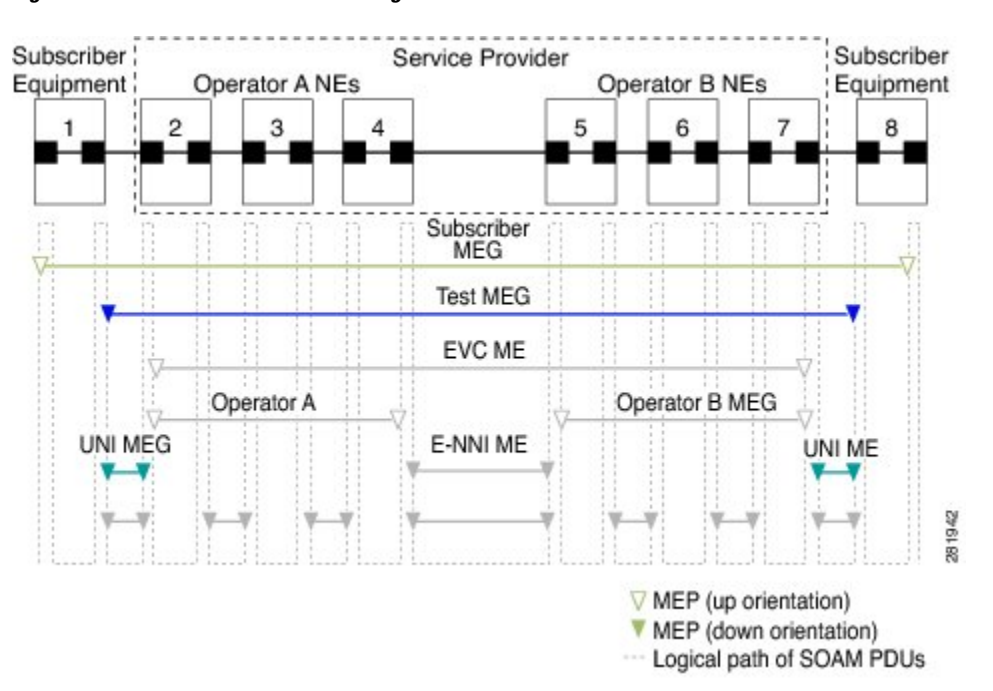

#### **Figure 1: Y.1731 Performance Monitoring**

# <span id="page-2-0"></span>**How to Configure Performance Monitoring**

### **Provisioning the UCS Controller to Configure Performance Monitoring**

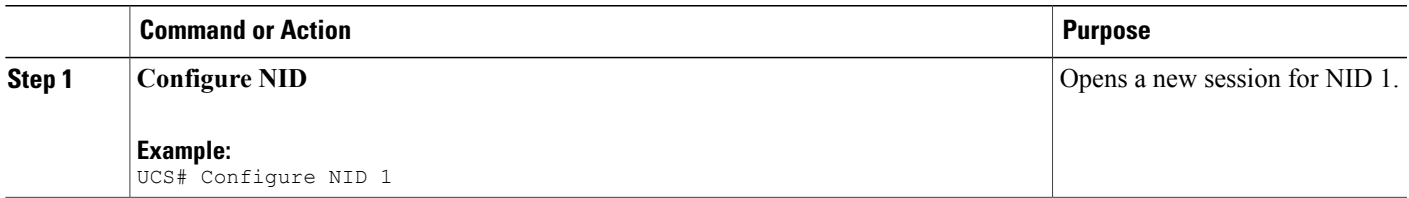

Π

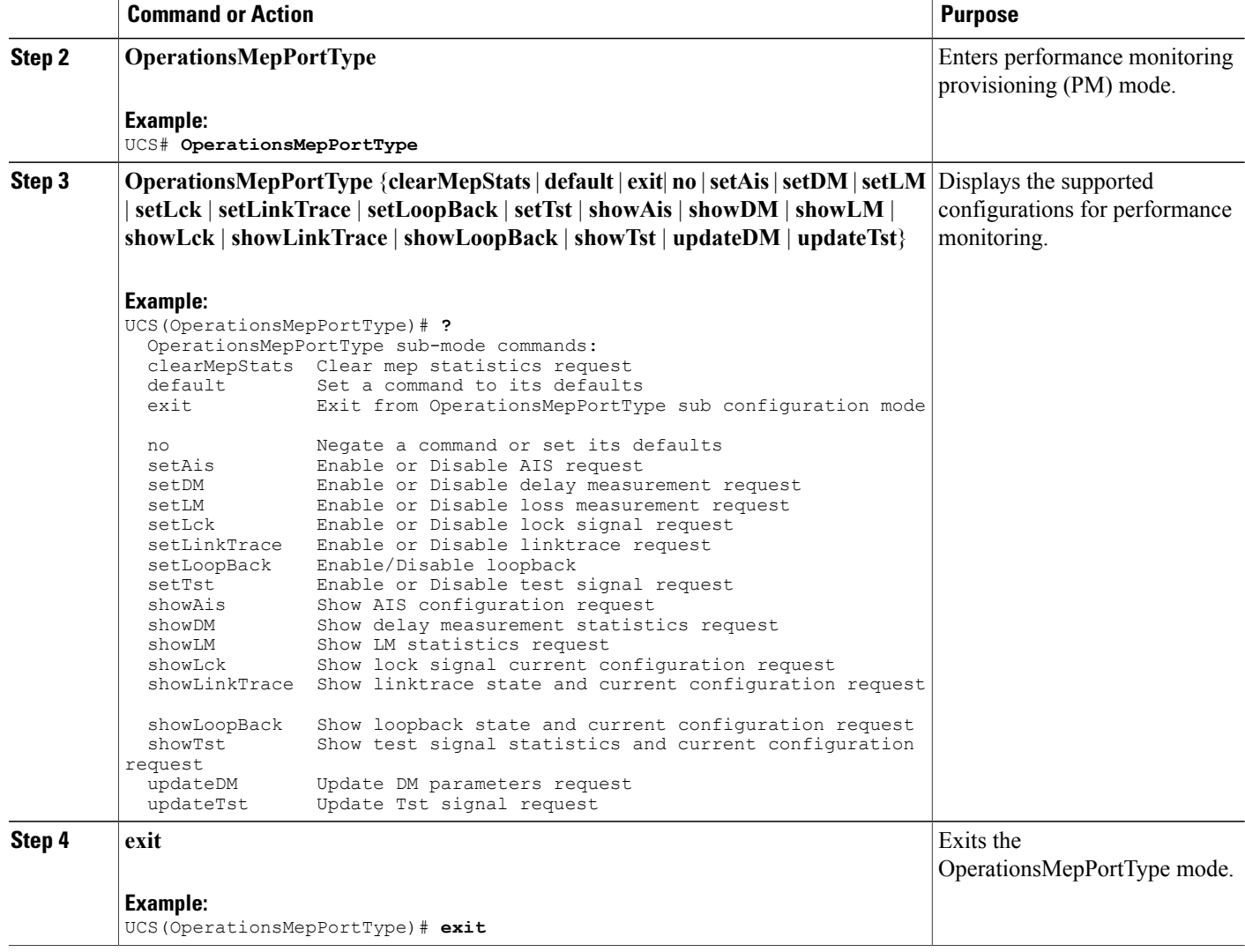

#### **Configuration Example**

The following example shows the supported PM configuration:

```
UCS(OperationsMepPortType)# ?
OperationsMepPortType sub-mode commands:
  clearMepStats Clear mep statistics request
  default Set a command to its defaults<br>exit From OpearationsMepPortT
  exit Exit from OpearationsMepPortType sub configuration mode<br>no Megate a command or set its defaults
  no Megate a command or set its defaults<br>setAis Enable or Disable AIS request
  setAis Enable or Disable AIS request<br>setDM Enable or Disable delay measu:
   setDM Enable or Disable delay measurement request
   setLM Enable or Disable loss measurement request
  setLck Enable or Disable lock signal request<br>setLinkTrace Enable or Disable linktrace request
  setLinkTrace Enable or Disable linktrace request<br>setLoopBack Enable/Disable loopback
  setLoopBack Enable/Disable loopback<br>setTst Enable or Disable test
                      Enable or Disable test signal request
  showAis Show AIS configuration request<br>showDM Show delay measurement statist
                      Show delay measurement statistics request
```
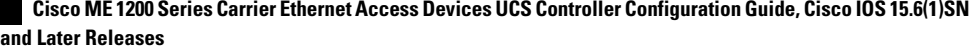

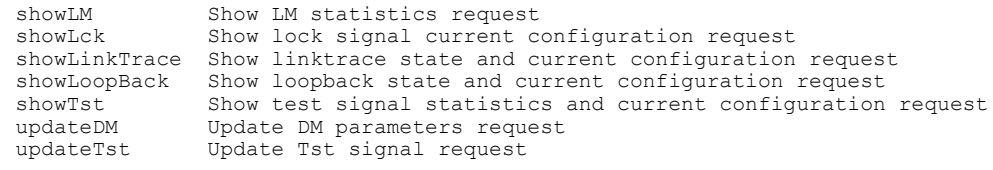

## **Configuring Performance Monitoring with Default Configuration**

You can set the default performance monitoring configurations on the UCS controller.

#### **Before You Begin**

• Perform the steps to provision performance monitoring on the UCS controller.

#### **DETAILED STEPS**

Г

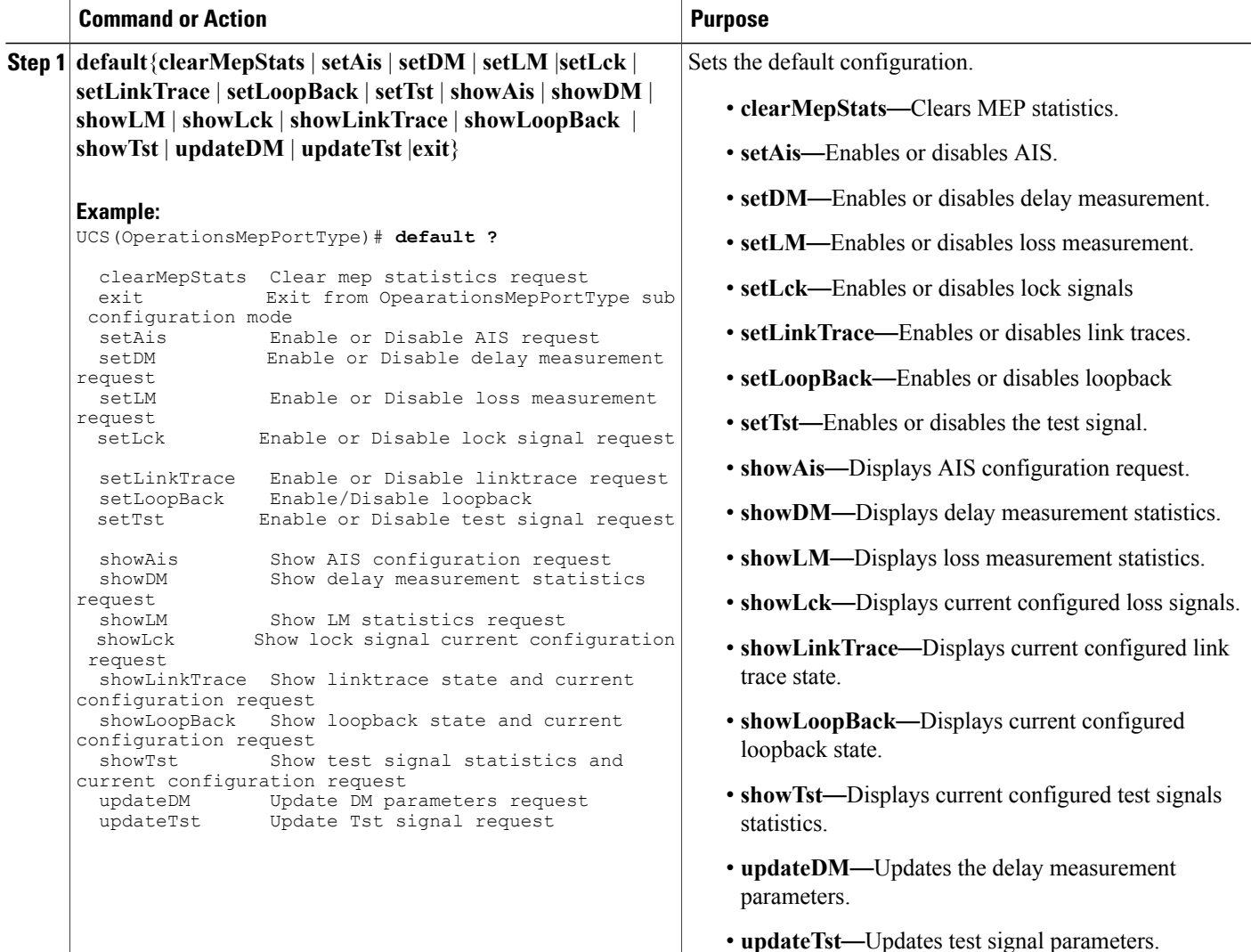

T

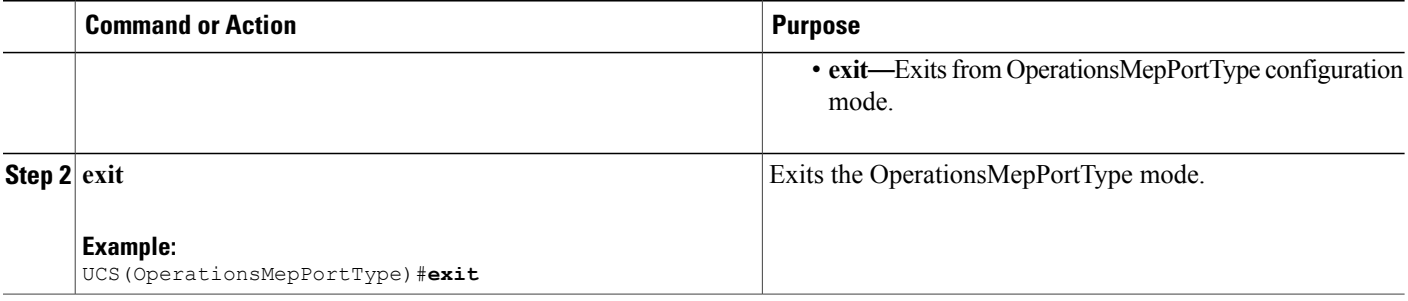

# **Configuring Alarm Information Signal (AIS) on the UCS Controller**

### **Before You Begin**

• Perform the steps to provision performance monitoring on the UCS controller.

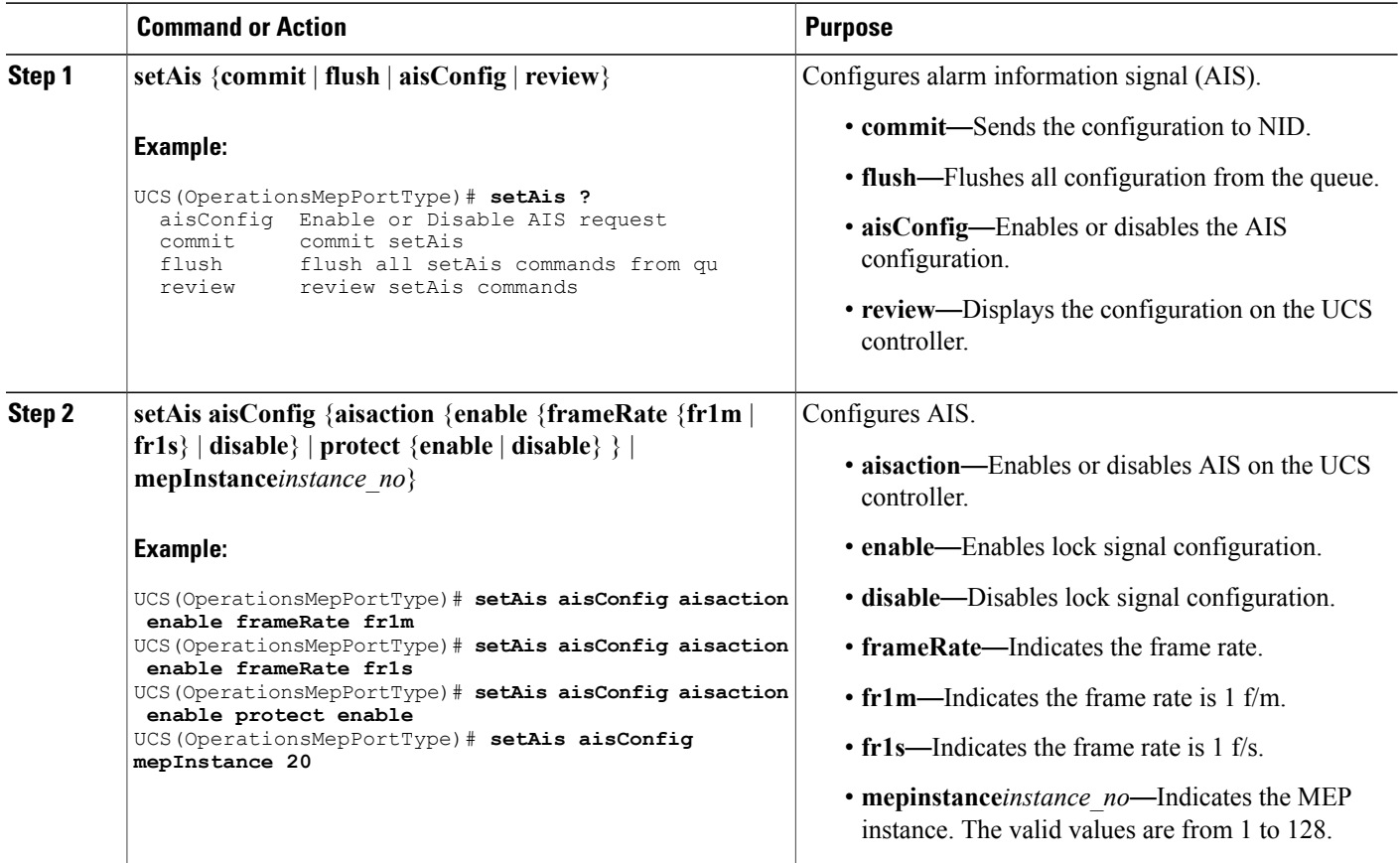

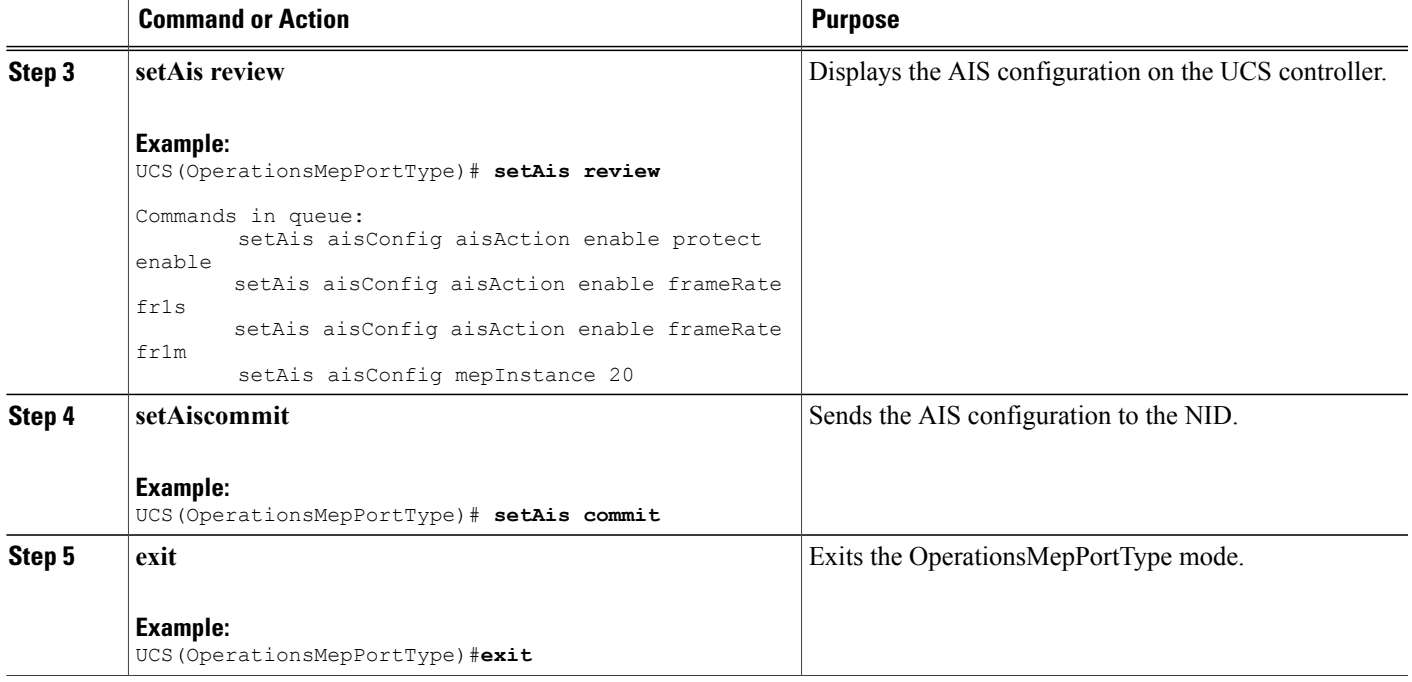

The example shows how to configure AIS on the US controller:

```
UCS(OperationsMepPortType)# setAis aisConfig aisaction enable frameRate fr1m
UCS(OperationsMepPortType)# setAis aisConfig aisaction enable frameRate fr1s
UCS(OperationsMepPortType)# setAis aisConfig aisaction enable protect enable
UCS(OperationsMepPortType)# setAis review
UCS(OperationsMepPortType)# setAis aisConfig mepInstance 20
Commands in queue:
        setAis aisConfig aisAction enable protect enable
        setAis aisConfig aisAction enable frameRate fr1s
        setAis aisConfig aisAction enable frameRate fr1m
        setAis aisConfig mepInstance 20
Commands in queue:
        Commands in queue:
        setAis aisConfig mepInstance 2
UCS(OperationsMepPortType)# setAis commit
SetAis_Output.mepResponse = 34537474
 SetAis Commit Success!!!
UCS(OperationsMepPortType)#end
```
### **Configuring Delay Measurement (DM) on the UCS Controller**

#### **Before You Begin**

• Perform the steps to provision performance monitoring on the UCS controller.

T

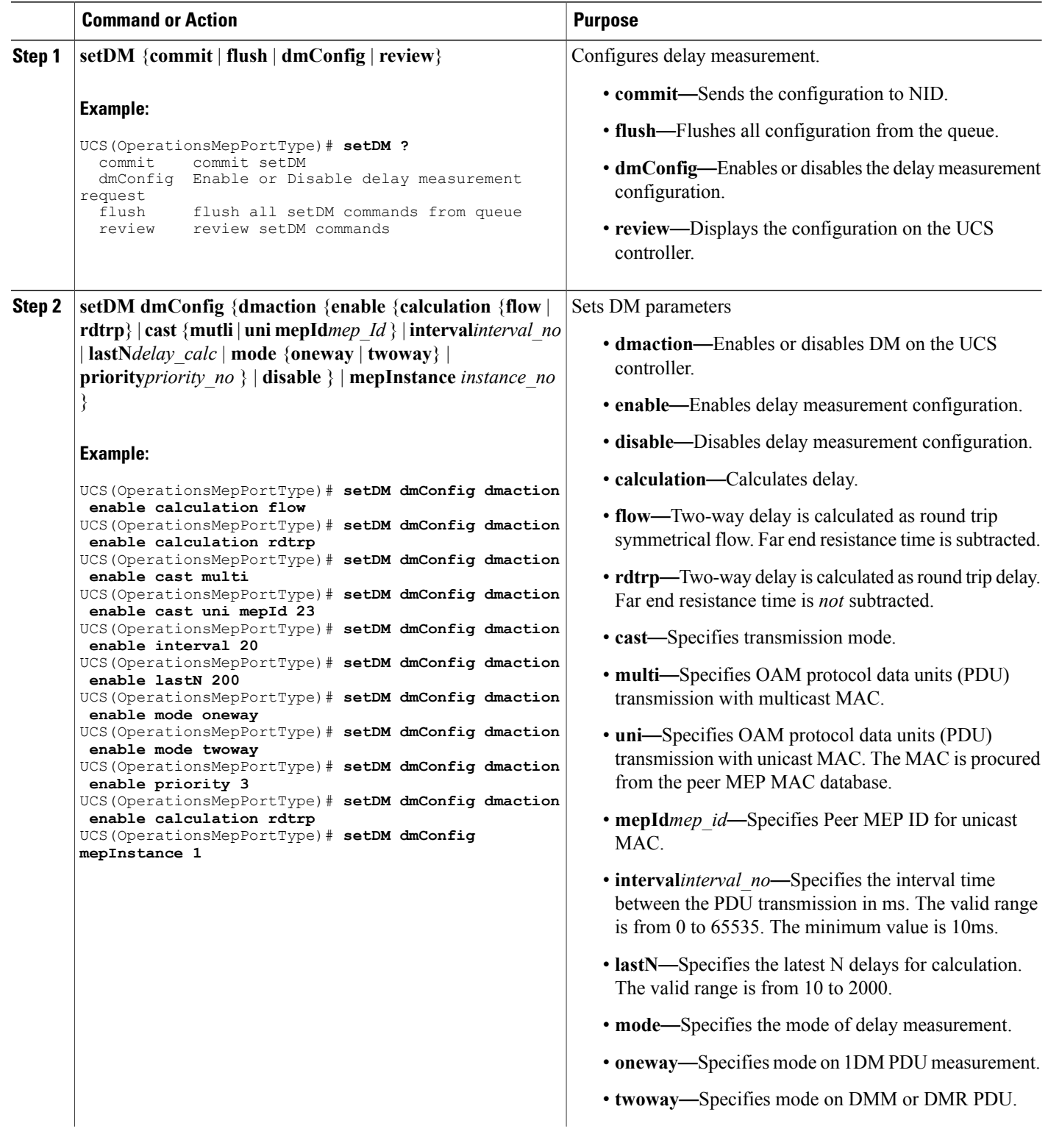

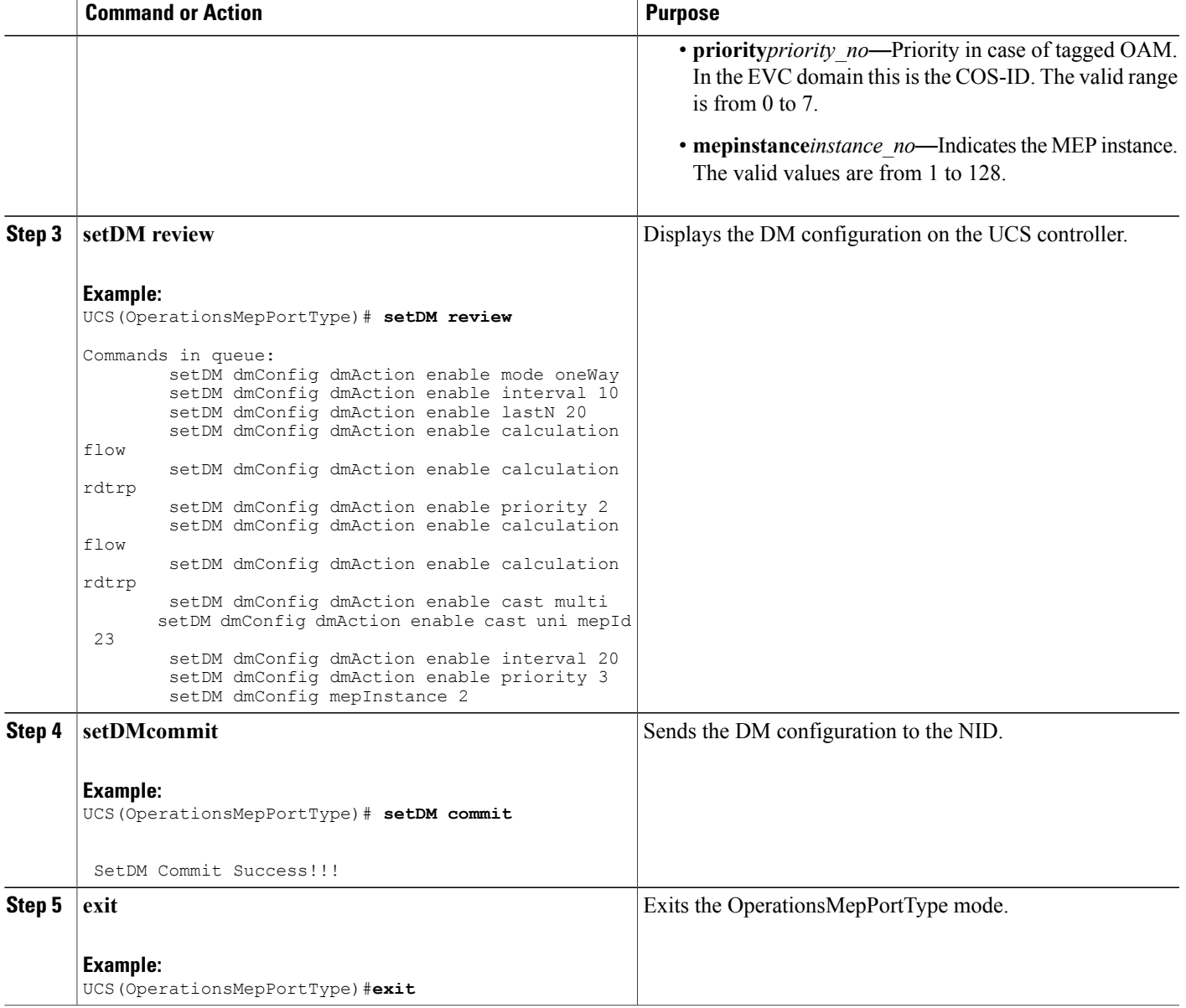

Г

The example shows how to configure DM on the UCS controller:

```
UCS(OperationsMepPortType)# setDM dmConfig dmaction enable calculation flow
UCS(OperationsMepPortType)# setDM dmConfig dmaction enable calculation rdtrp
UCS(OperationsMepPortType)# setDM dmConfig dmaction enable cast multi
UCS(OperationsMepPortType)# setDM dmConfig dmaction enable cast uni mepId 23
UCS(OperationsMepPortType)# setDM dmConfig dmaction enable interval 20
UCS(OperationsMepPortType)# setDM dmConfig dmaction enable lastN 200
UCS(OperationsMepPortType)# setDM dmConfig dmaction enable mode oneway
UCS(OperationsMepPortType)# setDM dmConfig dmaction enable mode twoway
```

```
UCS(OperationsMepPortType)# setDM dmConfig dmaction enable priority 3
UCS(OperationsMepPortType)# setDM dmConfig dmaction enable calculation rdtrp
UCS(OperationsMepPortType)# setDM dmConfig mepInstance 1
UCS(OperationsMepPortType)# setDM review
Commands in queue:
        setDM dmConfig dmAction enable mode oneWay
        setDM dmConfig dmAction enable interval 10
        setDM dmConfig dmAction enable lastN 20
        setDM dmConfig dmAction enable calculation flow
        setDM dmConfig dmAction enable calculation rdtrp
        setDM dmConfig dmAction enable priority 2
        setDM dmConfig dmAction enable calculation flow
        setDM dmConfig dmAction enable calculation rdtrp
        setDM dmConfig dmAction enable cast multi
        setDM dmConfig dmAction enable cast uni mepId 23
        setDM dmConfig dmAction enable interval 20
        setDM dmConfig dmAction enable priority 3
        setDM dmConfig mepInstance 2
UCS(OperationsMepPortType)# setDM commit
DM.dmConfig.mepInstance = 119
DM.dmConfig.dmAction.t = 1
DM.dmConfig.dmAction.u.enable.priority = 4
DM.dmConfig.dmAction.u.enable.cast.t = 2
DM.dmConfig.dmAction.u.enable.cast.u.multi = 'any <br <a>z="1">test</b> element'
DM.dmConfig.dmAction.u.enable.mode.t = 2
DM.dmConfig.dmAction.u.enable.mode.u.twoWay = 'any <b z="1">test</b> element'
DM.dmConfig.dmAction.u.enable.calculation.t = 2DM.dmConfig.dmAction.u.enable.calculation.u.flow = 'any <br/> \le z="1">test</b> elemen
t'
DM.dmConfig.dmAction.u.enable.interval = 42689
DM.dmConfig.dmAction.u.enable.lastN = 1573
DM.dmConfig.mepInstance = 119
DM.dmConfig.dmAction.t = 1
DM.dmConfig.dmAction.u.enable.priority = 0
DM.dmConfig.dmAction.u.enable.cast.t = 1
DM.dmConfig.dmAction.u.enable.cast.u.uni.mepId = 23
DM.dmConfig.dmAction.u.enable.mode.t = 1
DM.dmConfig.dmAction.u.enable.mode.u.oneWay = 'one-way'
DM.dmConfig.dmAction.u.enable.calculation.t = 1
DM.dmConfig.dmAction.u.enable.calculation.u.rdtrp = 'rdtrp'
DM.dmConfig.dmAction.u.enable.interval = 42689
DM.dmConfig.dmAction.u.enable.lastN = 1573
SetDM_Output.mepResponse = 0
```

```
UCS(OperationsMepPortType)#end
```
### **Configuring Loss Measurement (LM) on the UCS Controller**

#### **Before You Begin**

• Perform the steps to provision performance monitoring on the UCS controller.

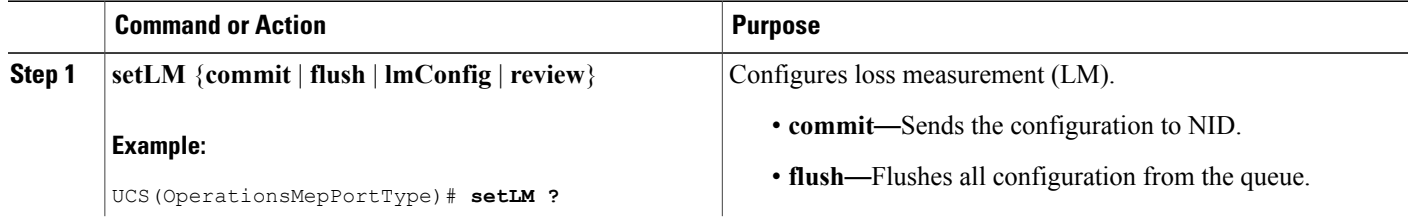

 $\overline{\phantom{a}}$ 

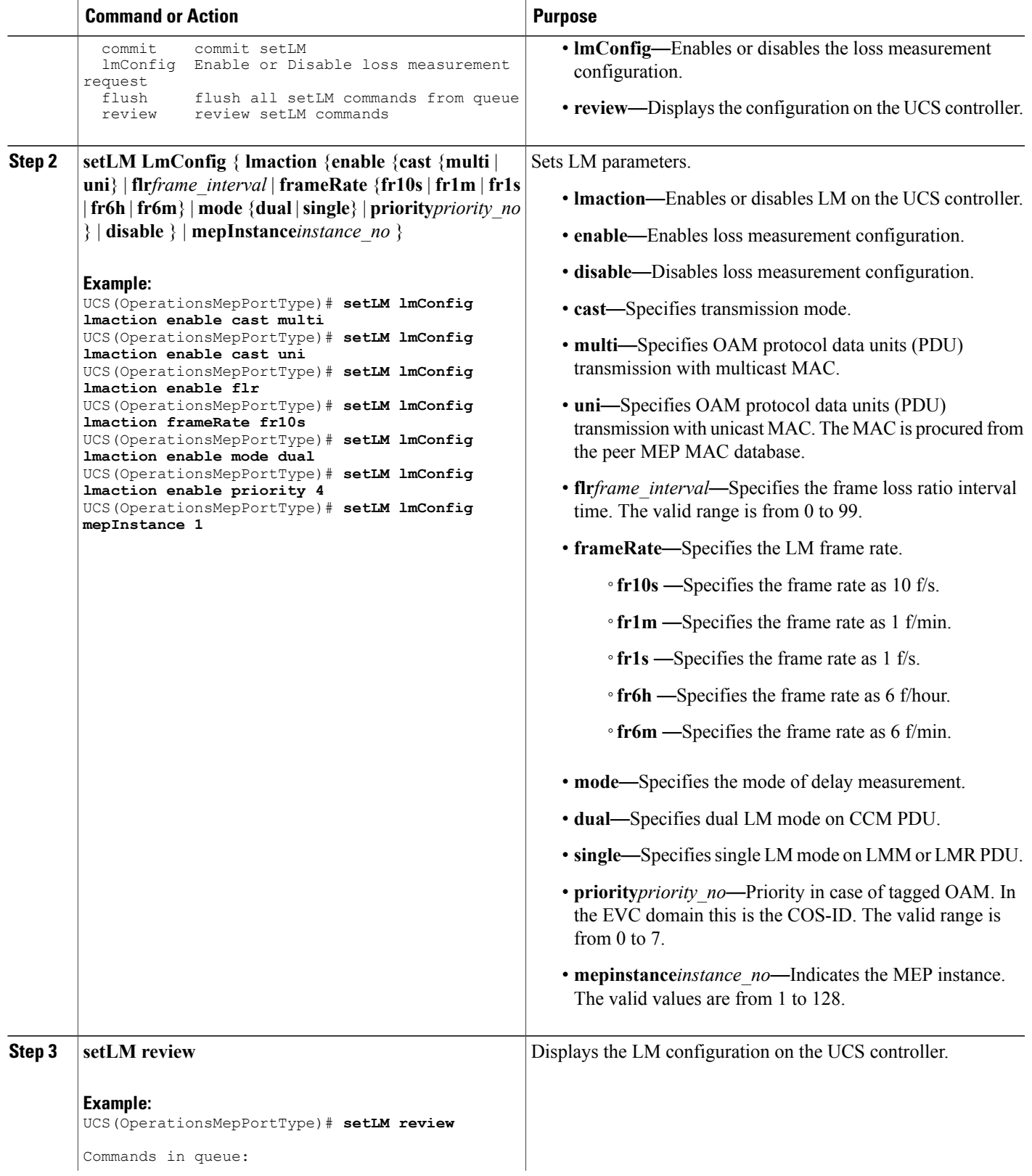

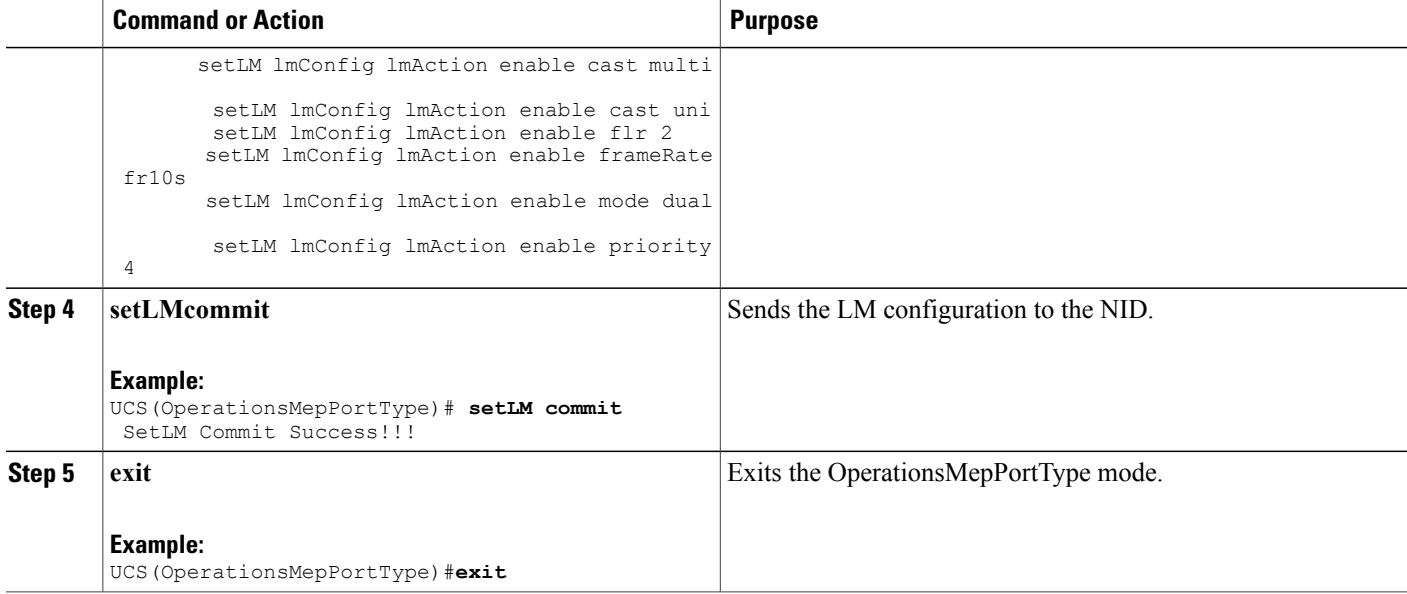

The example shows how to configure LM on the UCS controller:

```
UCS(OperationsMepPortType)# setLM lmConfig lmaction enable cast multi
UCS(OperationsMepPortType)# setLM lmConfig lmaction enable cast uni
UCS(OperationsMepPortType)# setLM lmConfig lmaction enable flr
UCS(OperationsMepPortType)# setLM lmConfig lmaction frameRate fr10s
UCS(OperationsMepPortType)# setLM lmConfig lmaction enable mode dual
UCS(OperationsMepPortType)# setLM lmConfig lmaction enable priority 4
UCS(OperationsMepPortType)# setLM lmConfig mepInstance 1
UCS(OperationsMepPortType)# setLM review
Commands in queue:
        setLM lmConfig lmAction enable cast multi
        setLM lmConfig lmAction enable cast uni
        setLM lmConfig lmAction enable flr 2
        setLM lmConfig lmAction enable frameRate fr10s
        setLM lmConfig lmAction enable mode dual
        setLM lmConfig lmAction enable priority 4
UCS(OperationsMepPortType)# setLM commit
SetLM-Output.mepResponse = 0
SetLM Commit Success!!!
UCS(OperationsMepPortType)#end
```
### **Configuring Lock Signal on the UCS Controller**

#### **Before You Begin**

• Perform the steps to provision performance monitoring on the UCS controller.

#### **DETAILED STEPS**

 $\overline{\phantom{a}}$ 

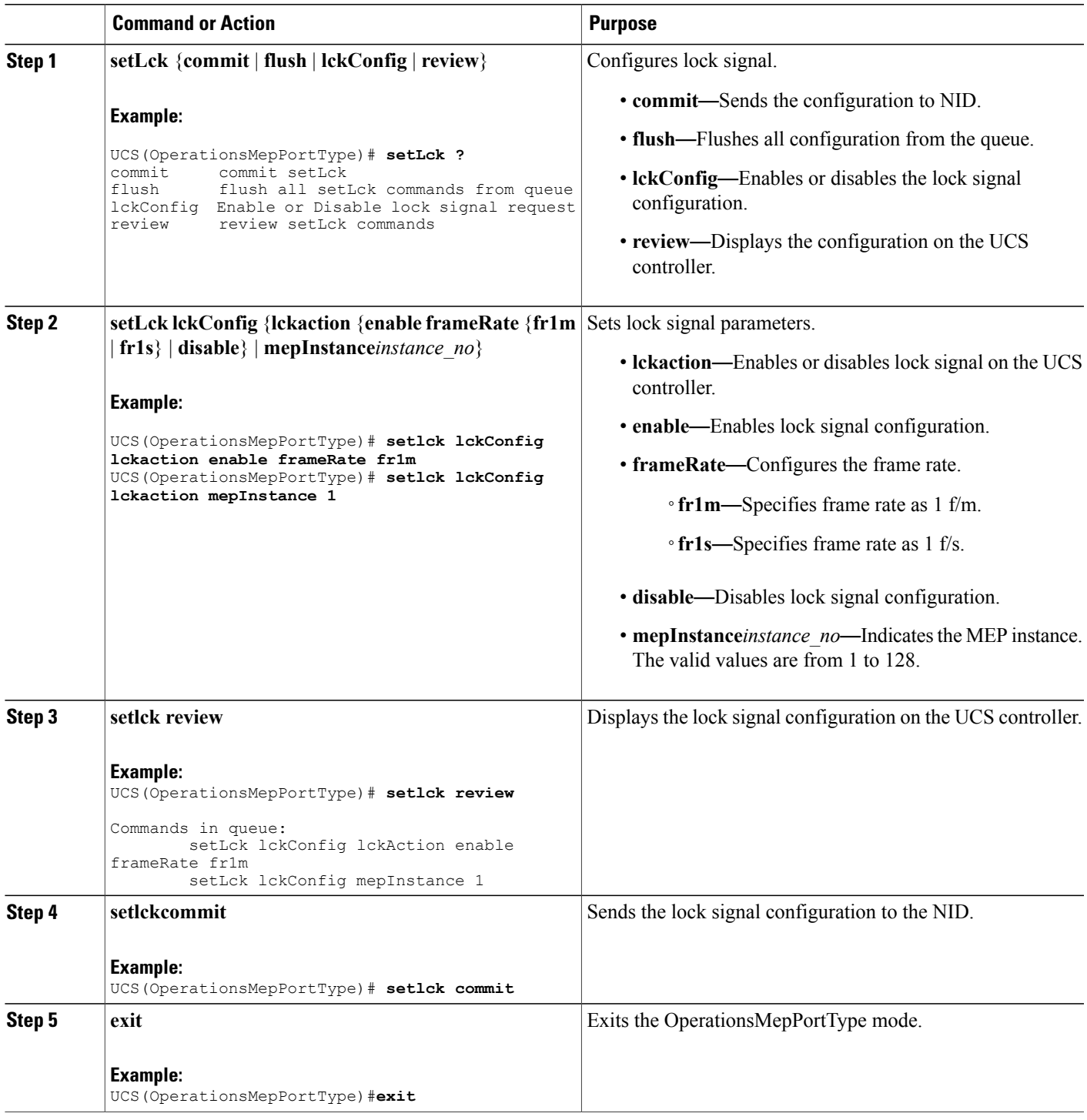

Π

#### **Configuration Example**

The example shows how to configure lock signal on the UCS controller:

```
UCS(OperationsMepPortType)# setlck lckConfig lckaction enable frameRate frm1
UCS(OperationsMepPortType)# setlck lckConfig lckaction mepInstance 1
UCS(OperationsMepPortType)# setlck review
Commands in queue:
        setLck lckConfig lckAction enable frameRate fr1m
        setLck lckConfig mepInstance 1
UCS(OperationsMepPortType)# setlck commit
SetLck Output.mepResponse = 0
SetLck Commit Success!!!UCS(OperationsMepPortType)
UCS(OperationsMepPortType)#end
```
### **Configuring LoopBack on the UCS Controller**

#### **Before You Begin**

• Perform the steps to provision performance monitoring on the UCS controller.

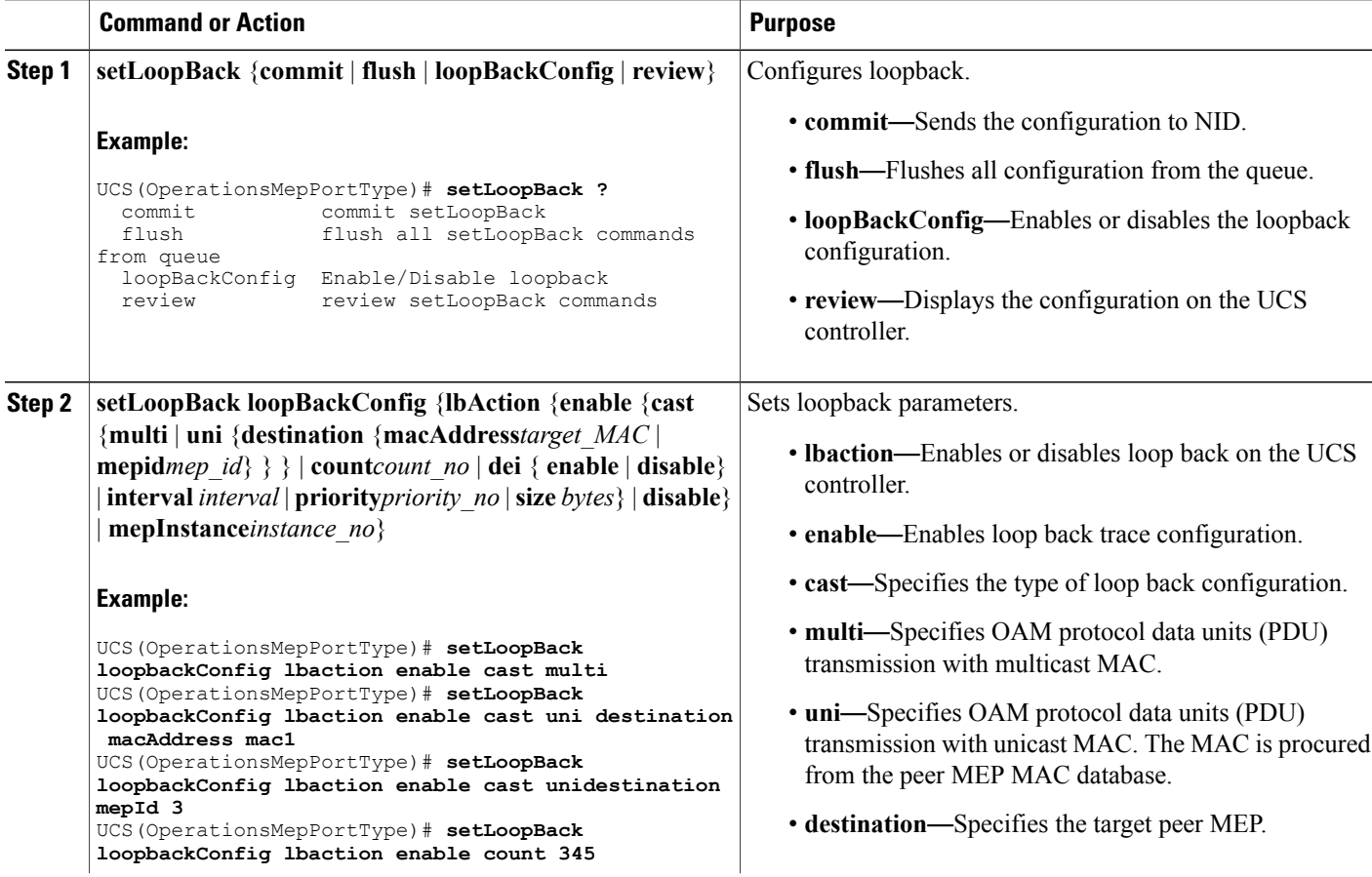

 $\overline{ }$ 

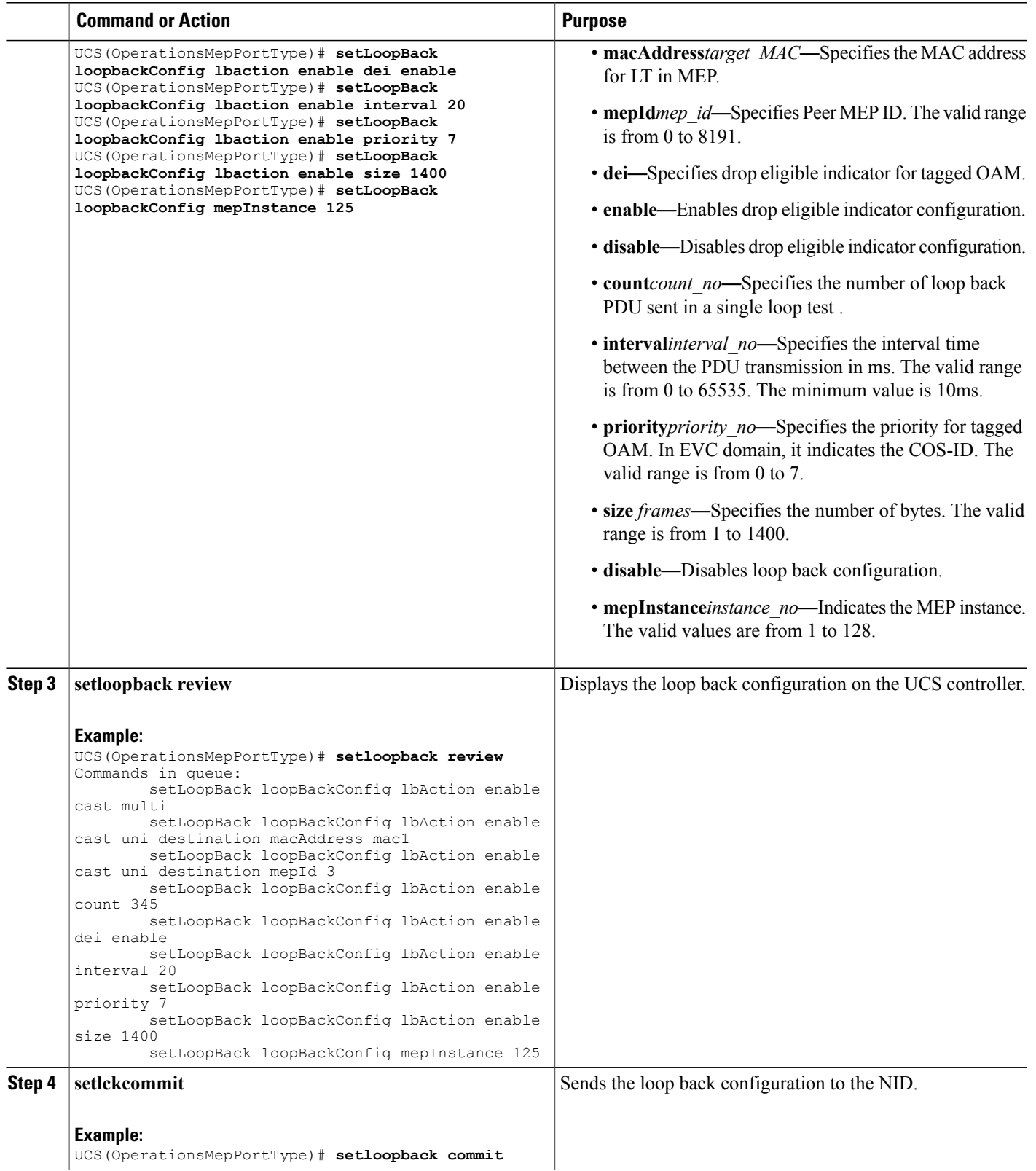

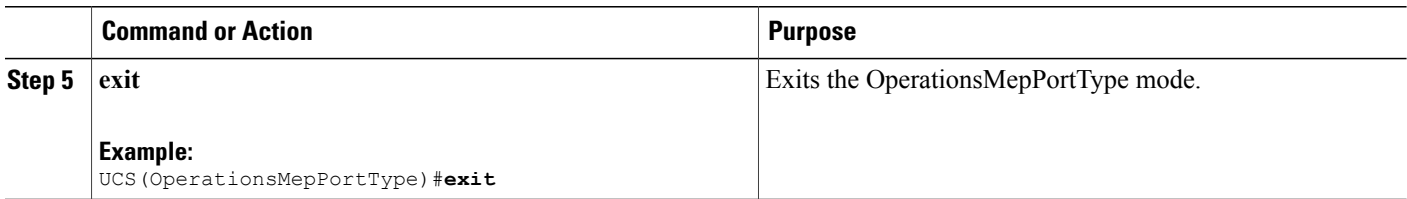

The example shows how to configure loop back on the UCS controller:

UCS(OperationsMepPortType)# **setLoopBack loopbackConfig lbaction enable cast multi** UCS(OperationsMepPortType)# **setLoopBack loopbackConfig lbaction enable cast uni destination macAddress mac1** UCS(OperationsMepPortType)# **setLoopBack loopbackConfig lbaction enable cast unidestination mepId 3** UCS(OperationsMepPortType)# **setLoopBack loopbackConfig lbaction enable count 345** UCS(OperationsMepPortType)# **setLoopBack loopbackConfig lbaction enable dei enable** UCS(OperationsMepPortType)# **setLoopBack loopbackConfig lbaction enable interval 20** UCS(OperationsMepPortType)# **setLoopBack loopbackConfig lbaction enable priority 7** UCS(OperationsMepPortType)# **setLoopBack loopbackConfig lbaction enable size 1400** UCS(OperationsMepPortType)# **setLoopBack loopbackConfig mepInstance 125** UCS(OperationsMepPortType)# **setsetloopback review** Commands in queue: setLoopBack loopBackConfig lbAction enable cast multi setLoopBack loopBackConfig lbAction enable cast uni destination macAddre ss mac1 setLoopBack loopBackConfig lbAction enable cast uni destination mepId 3 setLoopBack loopBackConfig lbAction enable cast uni destination mepId 3 setLoopBack loopBackConfig lbAction enable count 345 setLoopBack loopBackConfig lbAction enable dei enable setLoopBack loopBackConfig lbAction enable interval 20 setLoopBack loopBackConfig lbAction enable priority 7 setLoopBack loopBackConfig lbAction enable size 1400 UCS(OperationsMepPortType)# **setsetloopback commit** SetLoopBack\_Output.mepResponse = 34275330 SetLoopBack Commit Success!!! UCS(OperationsMepPortType)#**end**

### **Configuring Link Trace on the UCS Controller**

#### **Before You Begin**

• Perform the steps to provision performance monitoring on the UCS controller.

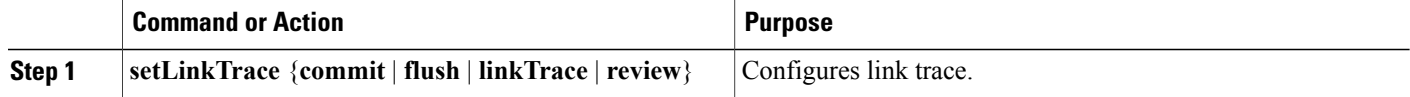

 $\overline{ }$ 

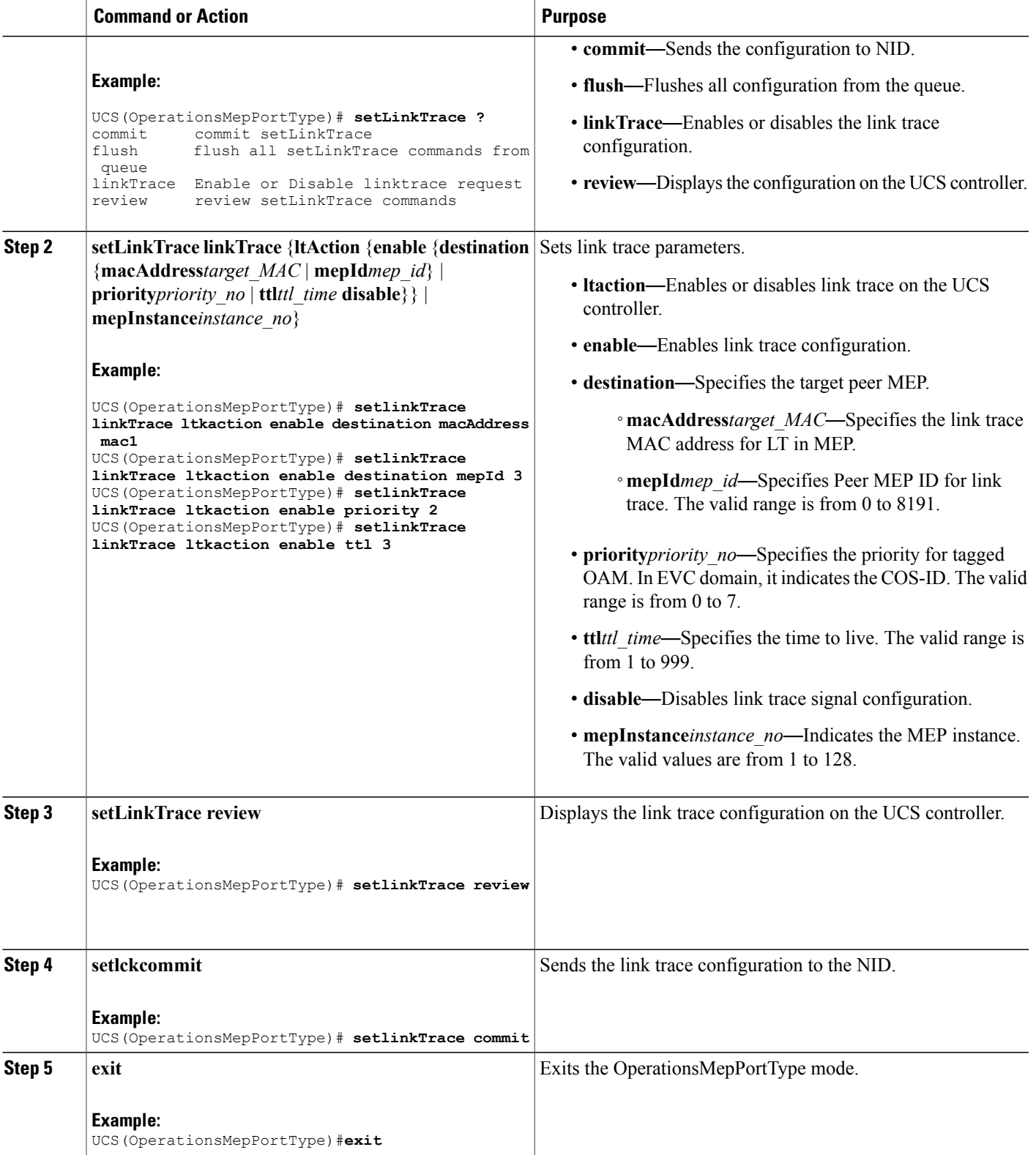

Π

#### **Configuration Example**

The example shows how to configure link trace on the UCS controller:

```
UCS(OperationsMepPortType)# setlinkTrace linkTrace ltkaction enable destination macAddress
mac1
UCS(OperationsMepPortType)# setlinkTrace linkTrace ltkaction enable destination mepId 3
UCS(OperationsMepPortType)# setlinkTrace linkTrace ltkaction enable priority 2
UCS(OperationsMepPortType)# setlinkTrace linkTrace ltkaction enable ttl 3
UCS(OperationsMepPortType)# setlinkTrace review
UCS(OperationsMepPortType)# setlinkTrace commit
SetLinkTrace_Output.mepResponse = 34340866
SetLinkTrace Commit Success!!!
UCS(OperationsMepPortType)#end
```
### **Configuring Test Signal on the UCS Controller**

#### **Before You Begin**

• Perform the steps to provision performance monitoring on the UCS controller.

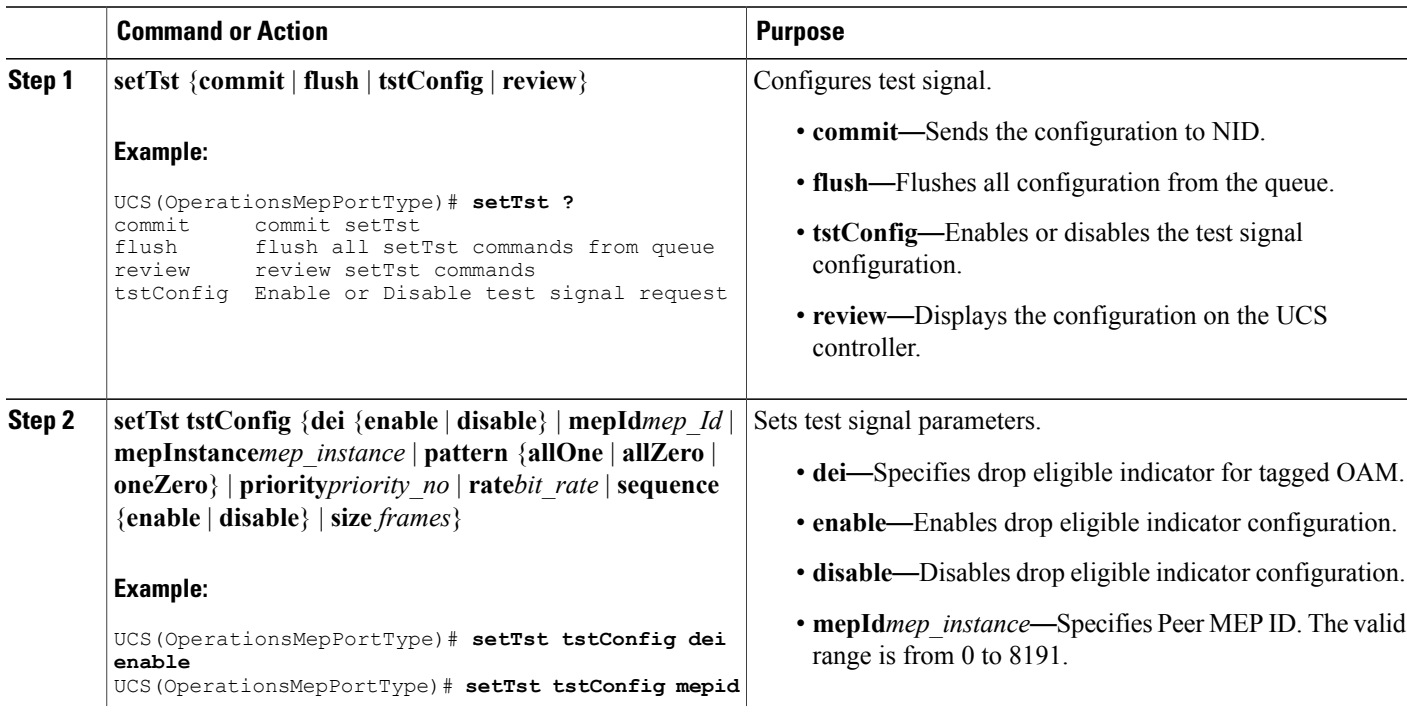

 $\overline{ }$ 

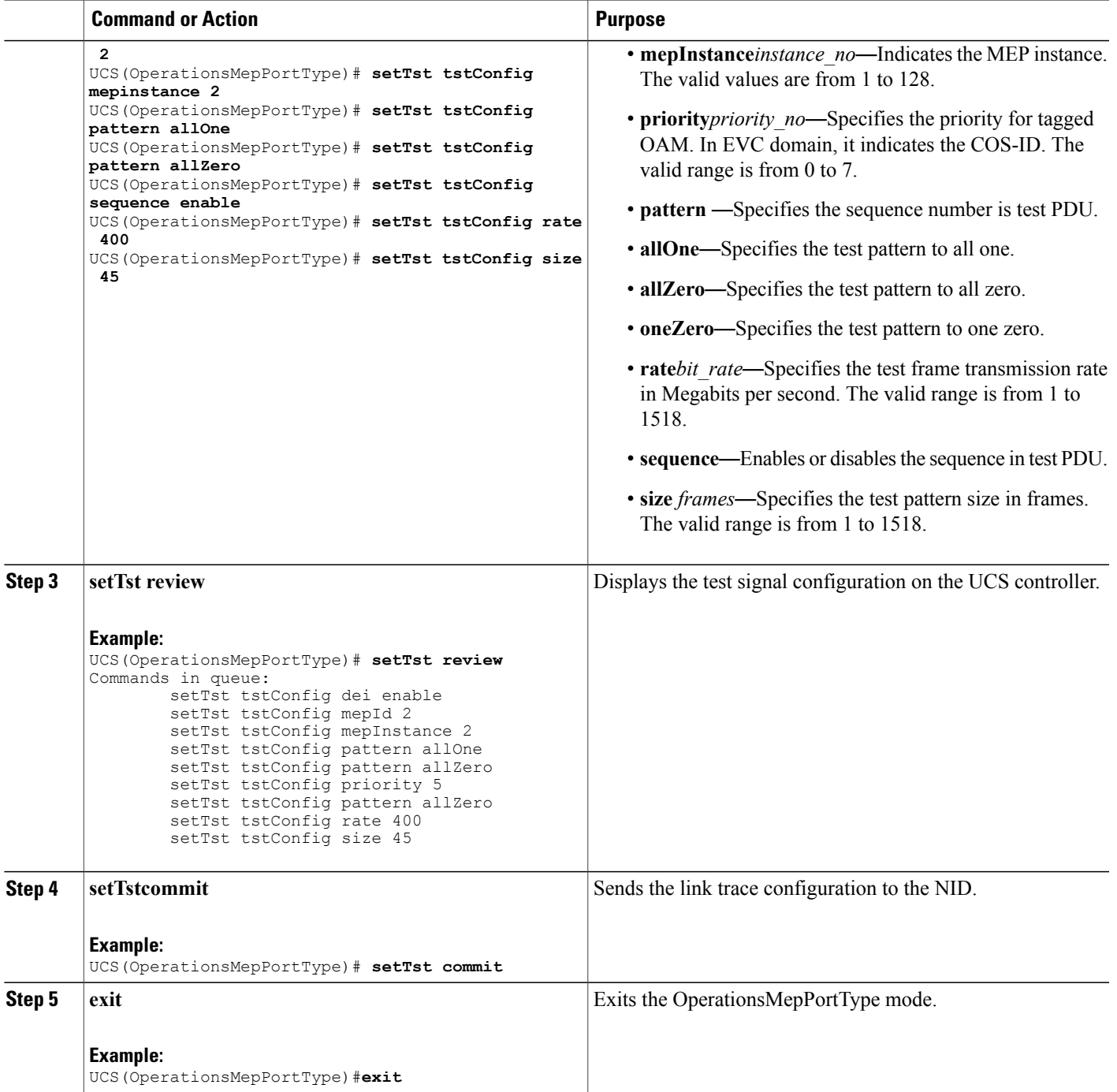

The example shows how to configure test signal on the UCS controller:

```
UCS(OperationsMepPortType)# setTst tstConfig dei enable
UCS(OperationsMepPortType)# setTst tstConfig mepid 2
UCS(OperationsMepPortType)# setTst tstConfig mepinstance 2
UCS(OperationsMepPortType)# setTst tstConfig pattern allOne
UCS(OperationsMepPortType)# setTst tstConfig pattern allZero
UCS(OperationsMepPortType)# setTst tstConfig rate 400
UCS(OperationsMepPortType)# setTst tstConfig sequence enable
UCS(OperationsMepPortType)# setTst tstConfig size 45
UCS(OperationsMepPortType)# setTst review
Commands in queue:
        setTst tstConfig dei enable
        setTst tstConfig mepId 2
        setTst tstConfig mepInstance 2
        setTst tstConfig pattern allOne
        setTst tstConfig pattern allZero
        setTst tstConfig priority 5
        setTst tstConfig pattern allZero
        setTst tstConfig rate 400
        setTst tstConfig size 45
UCS(OperationsMepPortType)# setTst commit
SetTst_Output.mepResponse = 34471938
SetTst Commit Success!!!
UCS(OperationsMepPortType)#end
```
### **Viewing Alarm Information Signal (AIS) on the UCS Controller**

#### **Before You Begin**

• Perform the steps to provision performance monitoring on the UCS controller.

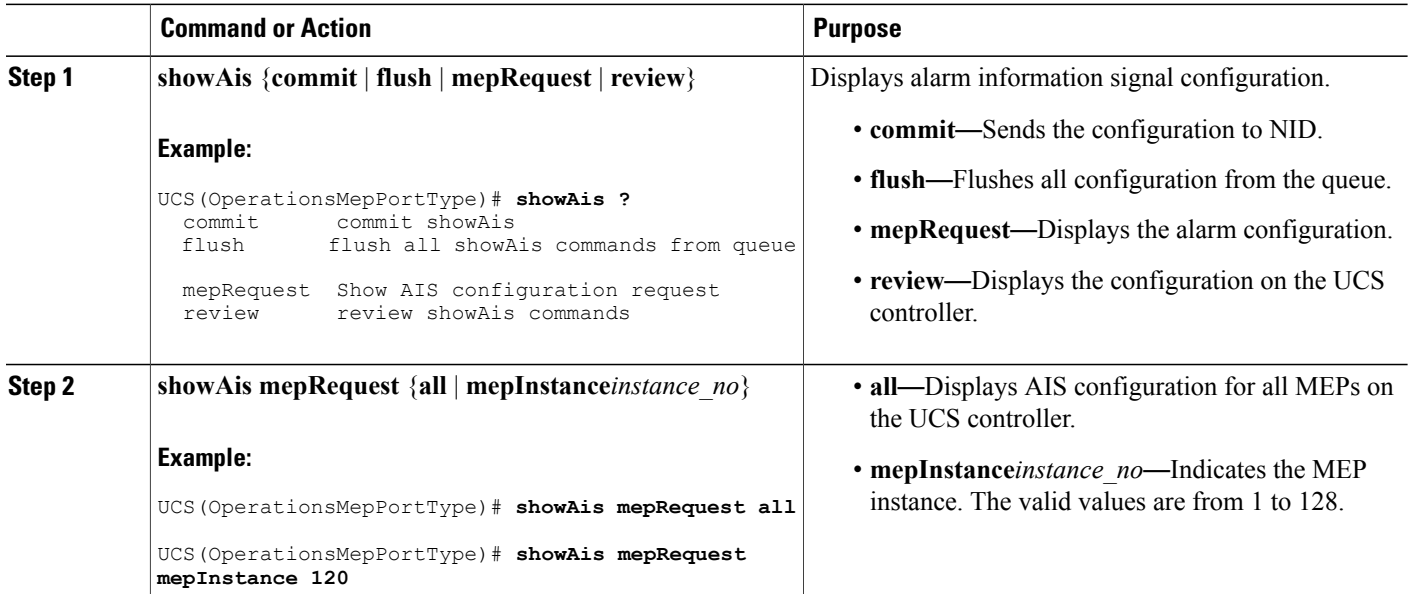

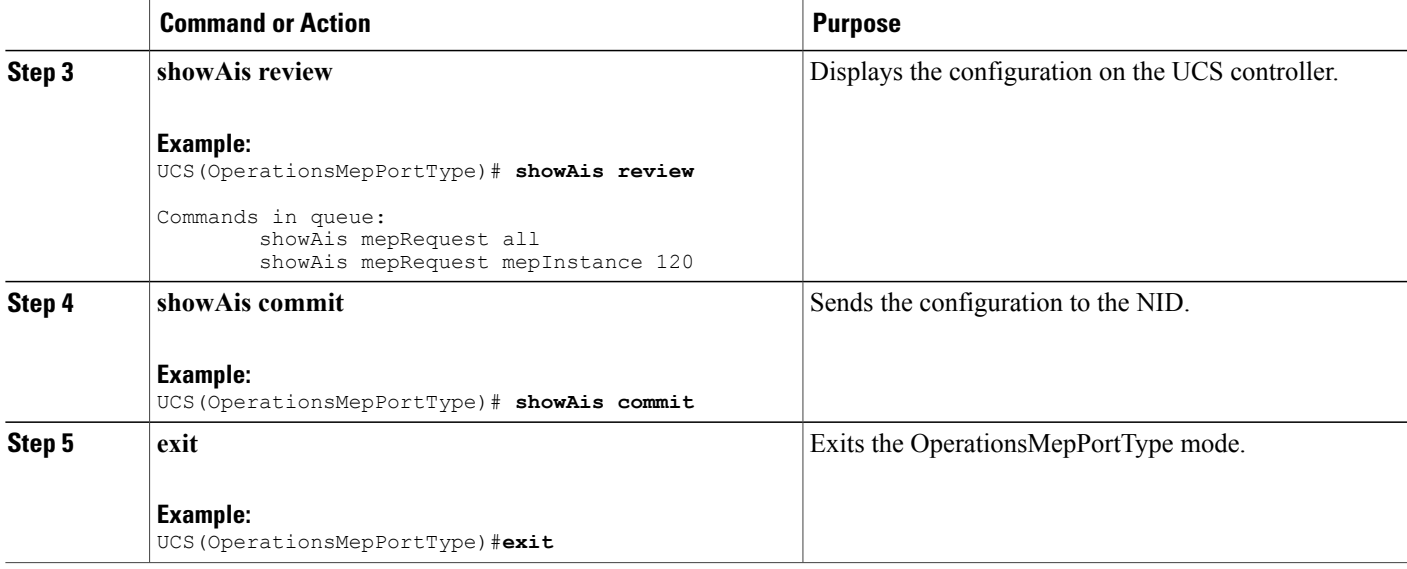

The example shows how to display the AIS on the UCS controller:

```
UCS(OperationsMepPortType)# showAis mepRequest all
UCS(OperationsMepPortType)# showAis mepRequest mepInstance 120
UCS(OperationsMepPortType)# showAis review
Commands in queue:
        showAis mepRequest all
        showAis mepRequest mepInstance 120
UCS(OperationsMepPortType)# showAis commit
Ais Output.aisInfo.mepInst[0].config.mepInstance = 100
ShowA is Output.aisInfo.mepInst[0].config.frameRate.t = 2
ShowAis_Output.aisInfo.mepInst[0].config.frameRate.u.fr1s = 'fr1s'
ShowAis_Output.aisInfo.mepInst[0].config.protect.t = 1
ShowAis_Output.aisInfo.mepInst[0].config.protect.u.enable = 'enable'
 showAis Commit Success!!!
UCS(OperationsMepPortType)# end
```
### **Viewing Delay Measurement (DM) Statistics on the UCS Controller**

#### **Before You Begin**

• Perform the steps to provision performance monitoring on the UCS controller.

I

#### **DETAILED STEPS**

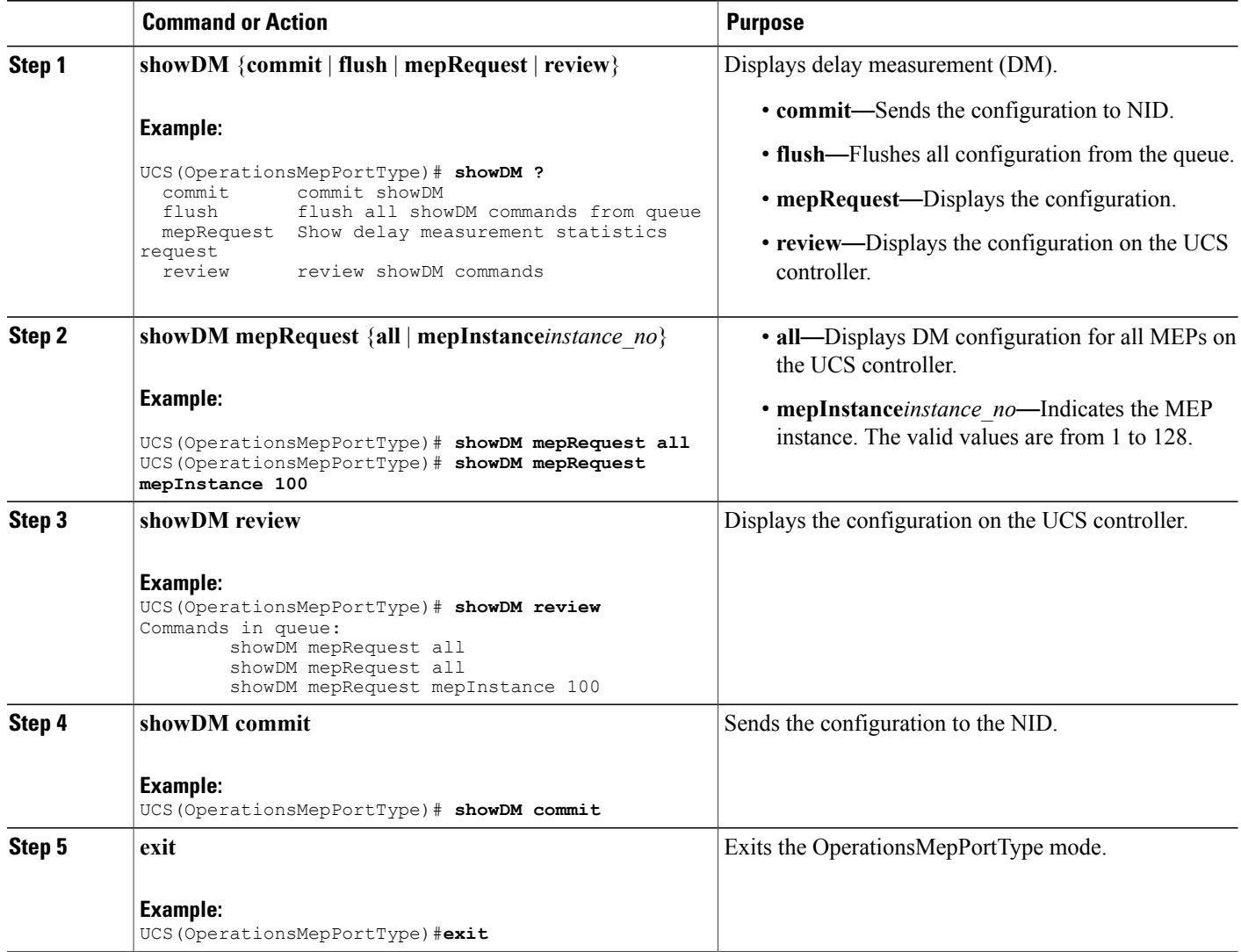

#### **Configuration Example**

The example shows how to display the delay measurement statistics on the UCS controller:

```
UCS(OperationsMepPortType)# showDM mepRequest all
UCS(OperationsMepPortType)# showDM mepRequest mepInstance 100
UCS(OperationsMepPortType)# showDM review
Commands in queue:
        showDM mepRequest all
        showDM mepRequest all
        showDM mepRequest mepInstance 100
UCS(OperationsMepPortType)# showDM commit
ShowDM_Output.dmInfo.mepInst[0].config.mepInstance = 98
ShowDM Output.dmInfo.mepInst[0].config.priority = 7
```

```
ShowDM Output.dmInfo.mepInst[0].config.cast.t = 1
ShowDM_Output.dmInfo.mepInst[0].config.cast.u.uni.mepId = 106
ShowDM_Output.dmInfo.mepInst[0].config.mode.t = 2
ShowDM_Output.dmInfo.mepInst[0].config.mode.u.twoWay = 'two-way'
ShowDM_Output.dmInfo.mepInst[0].config.txMode.t = 1
ShowDM_Output.dmInfo.mepInst[0].config.txMode.u.standardize = 'standardize'
ShowDM Output.dmInfo.mepInst[0].config.calculation.t = 1
ShowDM_Output.dmInfo.mepInst[0].config.calculation.u.rdtrp = 'rdtrp'
ShowDM_Output.dmInfo.mepInst[0].config.interval = 10
ShowDM_Output.dmInfo.mepInst[0].config.lastN = 10
ShowDM Output.dmInfo.mepInst[0].config.unit.t = 2
ShowDM_Output.dmInfo.mepInst[0].config.unit.u.us = 'micro seconds'
ShowDM_Output.dmInfo.mepInst[0].config.syncronized.t =
ShowDM_Output.dmInfo.mepInst[0].config.syncronized.u.disable = 'Disable'
ShowDM_Output.dmInfo.mepInst[0].config.overflowReset.t = 1
ShowDM_Output.dmInfo.mepInst[0].config.overflowReset.u.keep = 'keep'
ShowDM_Output.dmInfo.mepInst[0].state.mepInstance = 106
ShowDM_Output.dmInfo.mepInst[0].state.mode.oneWay.F_to_N.tx = 0
ShowDM_Output.dmInfo.mepInst[0].state.mode.oneWay.F_to_N.rxTimeout = 0
ShowDM_Output.dmInfo.mepInst[0].state.mode.oneWay.F_to_N.rx = 0
ShowDM_Output.dmInfo.mepInst[0].state.mode.oneWay.F to N.rxError = 0
ShowDM_Output.dmInfo.mepInst[0].state.mode.oneWay.Fto_N.avgTotal = 0
ShowDM_Output.dmInfo.mepInst[0].state.mode.oneWay.F_to_N.avgLastN = 0
ShowDM_Output.dmInfo.mepInst[0].state.mode.oneWay.F_to_N.min = 0
ShowDM_Output.dmInfo.mepInst[0].state.mode.oneWay.F_to_N.max = 0
ShowDM_Output.dmInfo.mepInst[0].state.mode.oneWay.Fto_N.avgVariationTotal = 0
ShowDM_Output.dmInfo.mepInst[0].state.mode.oneWay.F_to_N.avgVariationLastN = 0
ShowDM_Output.dmInfo.mepInst[0].state.mode.oneWay.F_to_N.minVar = 0
ShowDM_Output.dmInfo.mepInst[0].state.mode.oneWay.Fto_N.maxVar = 0
ShowDM\_Output.dmInfo.mepInst[0].state.mode.oneWay.F_tto_N.overflow = 0
ShowDM Output.dmInfo.mepInst[0].state.mode.oneWay.N_to_F.tx = 0
ShowDM Output.dmInfo.mepInst[0].state.mode.oneWay.N_to_F.rxTimeout = 0
ShowDM_Output.dmInfo.mepInst[0].state.mode.oneWay.N_to_F.rx = 0
ShowDM_Output.dmInfo.mepInst[0].state.mode.oneWay.N_to_F.rxError = 0
ShowDM Output.dmInfo.mepInst[0].state.mode.oneWay.N to F.avgTotal = 0
ShowDM_Output.dmInfo.mepInst[0].state.mode.oneWay.N_to_F.avgLastN = 0
ShowDM Output.dmInfo.mepInst[0].state.mode.oneWay.N_to_F.min = 0
ShowDM_Output.dmInfo.mepInst[0].state.mode.oneWay.N_to_F.max = 0
ShowDM_Output.dmInfo.mepInst[0].state.mode.oneWay.N_to_F.avgVariationTotal = 0
ShowDM_Output.dmInfo.mepInst[0].state.mode.oneWay.N_to_F.avgVariationLastN = 0
ShowDM\_Output.dmInfo.mepInst[0].state.mode.oneWay.N_to_F.minVar = 0
ShowDM Output.dmInfo.mepInst[0].state.mode.oneWay.N_to_F.maxVar = 0
ShowDM_Output.dmInfo.mepInst[0].state.mode.oneWay.N_to_F.overflow = 0
ShowDM_Output.dmInfo.mepInst[0].state.mode.twoWay.tx = 793
ShowDM_Output.dmInfo.mepInst[0].state.mode.twoWay.rxTimeout = 0
ShowDM_Output.dmInfo.mepInst[0].state.mode.twoWay.rx = 793
ShowDM_Output.dmInfo.mepInst[0].state.mode.twoWay.rxError = 0
ShowDM_Output.dmInfo.mepInst[0].state.mode.twoWay.avgTotal = 17
ShowDM_Output.dmInfo.mepInst[0].state.mode.twoWay.avgLastN = 17
ShowDM_Output.dmInfo.mepInst[0].state.mode.twoWay.min = 17
ShowDM_Output.dmInfo.mepInst[0].state.mode.twoWay.max = 18
ShowDM Output.dmInfo.mepInst[0].state.mode.twoWay.avgVariationTotal = 0
ShowDM Output.dmInfo.mepInst[0].state.mode.twoWay.avgVariationLastN = 0
ShowDM_Output.dmInfo.mepInst[0].state.mode.twoWay.minVar = 0
ShowDM_Output.dmInfo.mepInst[0].state.mode.twoWay.maxVar = 1
ShowDM Output.dmInfo.mepInst[0].state.mode.twoWay.overflow = 0
showDM Commit Success!!!
```
UCS(OperationsMepPortType)# **end**

### **Viewing Loss Measurement (LM) Statistics on the UCS Controller**

#### **Before You Begin**

• Perform the steps to provision performance monitoring on the controller.

Π

#### **DETAILED STEPS**

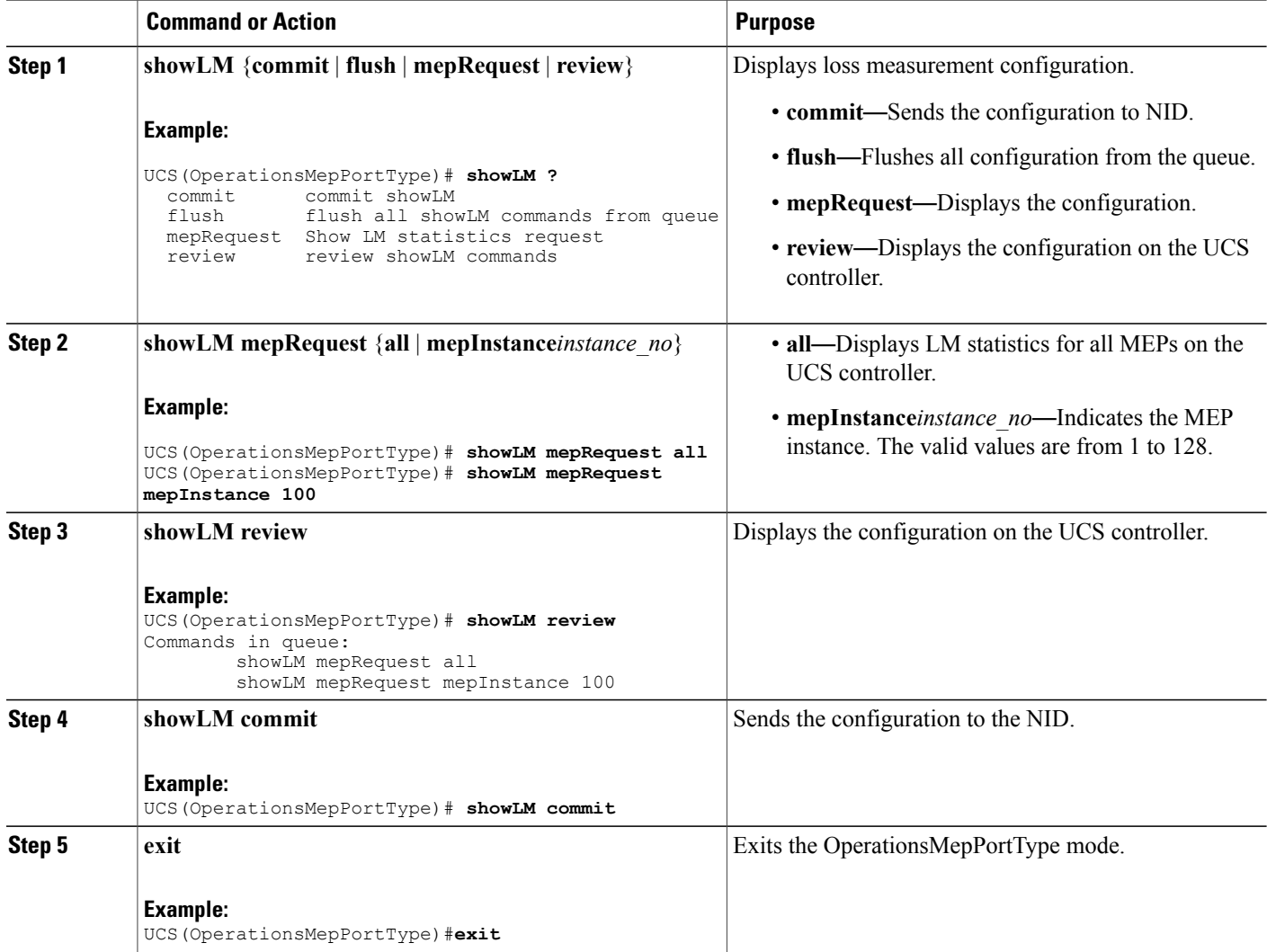

#### **Configuration Example**

The example shows how to display the loss measurement statistics on the UCS controller:

```
UCS(OperationsMepPortType)# showLM mepRequest all
UCS(OperationsMepPortType)# showLM mepRequest mepInstance 100
UCS(OperationsMepPortType)# showLM review
CCommands in queue:
        showLM mepRequest all
        showLM mepRequest mepInstance 100
UCS(OperationsMepPortType)# showLM commit
ShowLM_Output.lossMeasurentInfo.mepInst[0].config.mepInstance = 98
ShowLM Output.lossMeasurentInfo.mepInst[0].config.priority = 7
ShowLM Output.lossMeasurentInfo.mepInst[0].config.cast.t = 2
```
ShowLM\_Output.lossMeasurentInfo.mepInst[0].config.cast.u.multi = 'multi' ShowLM\_Output.lossMeasurentInfo.mepInst[0].config.mode.t = 2 ShowLM\_Output.lossMeasurentInfo.mepInst[0].config.mode.u.single = 'single'  $ShowLM$  Output.lossMeasurentInfo.mepInst[0].config.frameRate.t = 3 ShowLM\_Output.lossMeasurentInfo.mepInst[0].config.frameRate.u.fr1s = 'fr1s' ShowLM\_Output.lossMeasurentInfo.mepInst[0].config.flr = 5 ShowLM\_Output.lossMeasurentInfo.mepInst[0].state.mepInstance = 98 ShowLM\_Output.lossMeasurentInfo.mepInst[0].state.tx = 137 ShowLM\_Output.lossMeasurentInfo.mepInst[0].state.rx = 137 ShowLM\_Output.lossMeasurentInfo.mepInst[0].state.nearCount = 0 ShowLM\_Output.lossMeasurentInfo.mepInst[0].state.farCount = 1105217 ShowLM\_Output.lossMeasurentInfo.mepInst[0].state.nearRatio = 0 ShowLM\_Output.lossMeasurentInfo.mepInst[0].state.farRatio = 94 showLM Commit Success!!!

```
UCS(OperationsMepPortType)# exit
```
### **Viewing Lock Signal on the UCS Controller**

#### **Before You Begin**

• Perform the steps to provision performance monitoring on the UCS controller.

![](_page_24_Picture_473.jpeg)

ι

![](_page_25_Picture_379.jpeg)

#### **Configuration Example**

The example shows how to display the lock signal on the UCS controller:

```
UCS(OperationsMepPortType)# showlck mepRequest all
UCS(OperationsMepPortType)# showlck mepRequest mepInstance 20
UCS(OperationsMepPortType)# showlck review
Commands in queue:
       showLck mepRequest all
       showLck mepRequest mepInstance 20
UCS(OperationsMepPortType)# showlck commit
SetLck Output.mepResponse = 0
SetLck Commit Success!!!
UCS(OperationsMepPortType)# end
```
### **Viewing Loopback State on the UCS Controller**

#### **Before You Begin**

• Perform the steps to provision performance monitoring on the controller.

![](_page_25_Picture_380.jpeg)

![](_page_26_Picture_440.jpeg)

The example shows how to display the loop back state on the controller:

```
UCS(OperationsMepPortType)# showLoopBack mepRequest all
UCS(OperationsMepPortType)# showLoopBack mepRequest mepInstance 30
UCS(OperationsMepPortType)# showLoopBack review
Commands in queue:
        showLoopBack mepRequest all
        showLoopBack mepRequest mepInstance 30
UCS(OperationsMepPortType)# showLoopBack commit
ShowLoopBack_Output.loopbackInfo.mepInst[0].config.mepInstance = 100
ShowLoopBack_Output.loopbackInfo.mepInst[0].config.dei.t = 2
ShowLoopBack_Output.loopbackInfo.mepInst[0].config.dei.u.disable = 'DEI Disable'
ShowLoopBack_Output.loopbackInfo.mepInst[0].config.priority = 7
ShowLoopBack_Output.loopbackInfo.mepInst[0].config.cast.t = 2
ShowLoopBack_Output.loopbackInfo.mepInst[0].config.cast.u.multi = 'MULTI'
ShowLoopBack_Output.loopbackInfo.mepInst[0].config.count = 10
ShowLoopBack_Output.loopbackInfo.mepInst[0].config.size = 70
ShowLoopBack_Output.loopbackInfo.mepInst[0].config.interval = 1
ShowLoopBack_Output.loopbackInfo.mepInst[0].state.mepInstance = 32
ShowLoopBack_Output.loopbackInfo.mepInst[0].state.transactionId = 11
ShowLoopBack Output.loopbackInfo.mepInst[0].state.txLBM.upper = 0
ShowLoopBack_Output.loopbackInfo.mepInst[0].state.txLBM.lower = 10
ShowLoopBack_Output.loopbackInfo.mepInst[0].state.reply[0].rcvMac = '00-3A-99-FD-47-2F'
ShowLoopBack_Output.loopbackInfo.mepInst[0].state.reply[0].received.upper = 0
ShowLoopBack_Output.loopbackInfo.mepInst[0].state.reply[0].received.lower = 10
ShowLoopBack Output.loopbackInfo.mepInst[0].state.reply[0].outOfOrder.upper = 0
```
Τ

ShowLoopBack Output.loopbackInfo.mepInst[0].state.reply[0].outOfOrder.lower = 0 UCS(OperationsMepPortType)# **exit**

# **Viewing Link Trace State on the UCS Controller**

#### **Before You Begin**

• Perform the steps to provision performance monitoring on the UCS controller.

![](_page_27_Picture_436.jpeg)

The example shows how to display the link trace state on the UCS controller:

```
UCS(OperationsMepPortType)# showLinkTrace mepRequest all
UCS(OperationsMepPortType)# showLinkTrace mepRequest mepInstance 40
UCS(OperationsMepPortType)# showLinkTrace review
Commands in queue:
        showLinkTrace mepRequest all
        showLinkTrace mepRequest mepInstance 40
UCS(OperationsMepPortType)# showLinkTrace commit
ShowLinkTrace_Output.linkTraceInfo.mepInst[0].config.mepInstance = 100
ShowLinkTrace_Output.linkTraceInfo.mepInst[0].config.priority = 7
ShowLinkTrace_Output.linkTraceInfo.mepInst[0].config.mepId = 101
ShowLinkTrace_Output.linkTraceInfo.mepInst[0].config.macAddress = '00-00-00-00-00-00'
ShowLinkTrace_Output.linkTraceInfo.mepInst[0].config.ttl = 1
ShowLinkTrace_Output.linkTraceInfo.mepInst[0].state[0].transactionId = 1
ShowLinkTrace-Output.linkTraceInfo.meplnst[0].state[0].reply[0].ttl = 0ShowLinkTrace<sup>-</sup>Output.linkTraceInfo.mepInst[0].state[0].reply[0].mode.t = 1
ShowLinkTrace_Output.linkTraceInfo.mepInst[0].state[0].reply[0].mode.u.MEP = 'MEP'
ShowLinkTrace_Output.linkTraceInfo.mepInst[0].state[0].reply[0].direction.t = 2
ShowLinkTrace_Output.linkTraceInfo.mepInst[0].state[0].reply[0].direction.u.DOWN = 'DOWN'
ShowLinkTrace_Output.linkTraceInfo.mepInst[0].state[0].reply[0].forwarded.t = 2
ShowLinkTrace_Output.linkTraceInfo.mepInst[0].state[0].reply[0].forwarded.u.NO = 'Not
forwarded'
ShowLinkTrace Output.linkTraceInfo.mepInst[0].state[0].reply[0].relay =
ShowLinkTrace_Output.linkTraceInfo.mepInst[0].state[0].reply[0].lastMac = '00-3A-99-FD-4A-53'
ShowLinkTrace_Output.linkTraceInfo.mepInst[0].state[0].reply[0].nextMac = '00-3A-99-FD-47-2F'
ShowLinkTrace_Output.linkTraceInfo.mepInst[0].state[1].transactionId = 2
ShowLinkTrace_Output.linkTraceInfo.mepInst[0].state[1].reply[0].ttl = 0
ShowLinkTrace<sup>_</sup>Output.linkTraceInfo.mepInst[0].state[1].reply[0].mode.t =
ShowLinkTrace_Output.linkTraceInfo.mepInst[0].state[1].reply[0].mode.u.MEP = 'MEP'
ShowLinkTrace_Output.linkTraceInfo.mepInst[0].state[1].reply[0].direction.t = 2
ShowLinkTrace_Output.linkTraceInfo.mepInst[0].state[1].reply[0].direction.u.DOWN = 'DOWN'
ShowLinkTrace Output.linkTraceInfo.mepInst[0].state[1].reply[0].forwarded.t = 2
ShowLinkTrace_Output.linkTraceInfo.mepInst[0].state[1].reply[0].forwarded.u.NO = 'Not
forwarded'
ShowLinkTrace Output.linkTraceInfo.mepInst[0].state[1].reply[0].relay = 1
ShowLinkTrace_Output.linkTraceInfo.mepInst[0].state[1].reply[0].lastMac = '00-3A-99-FD-4A-53'
ShowLinkTrace_Output.linkTraceInfo.mepInst[0].state[1].reply[0].nextMac = '00-3A-99-FD-47-2F'
ShowLinkTrace_Output.linkTraceInfo.mepInst[0].state[2].transactionId = 3
ShowLinkTrace-Output.linkTraceInfo.meplnst[0].state[2].reply[0].ttl = 0ShowLinkTrace_Output.linkTraceInfo.mepInst[0].state[2].reply[0].mode.t = 1
ShowLinkTrace_Output.linkTraceInfo.mepInst[0].state[2].reply[0].mode.u.MEP = 'MEP'
ShowLinkTrace_Output.linkTraceInfo.mepInst[0].state[2].reply[0].direction.t = 2
ShowLinkTrace_Output.linkTraceInfo.mepInst[0].state[2].reply[0].direction.u.DOWN = 'DOWN'
ShowLinkTrace_Output.linkTraceInfo.mepInst[0].state[2].reply[0].forwarded.t = 2
ShowLinkTrace_Output.linkTraceInfo.mepInst[0].state[2].reply[0].forwarded.u.NO = 'Not
forwarded'
ShowLinkTrace_Output.linkTraceInfo.mepInst[0].state[2].reply[0].relay = 1
ShowLinkTrace_Output.linkTraceInfo.mepInst[0].state[2].reply[0].lastMac = '00-3A-99-FD-4A-53'
ShowLinkTrace_Output.linkTraceInfo.mepInst[0].state[2].reply[0].nextMac = '00-3A-99-FD-47-2F'
 showLinkTrace Commit Success!!!
```
UCS(OperationsMepPortType)# **end**

### **Viewing Test Signal Statistics on the UCS Controller**

#### **Before You Begin**

• Perform the steps to provision performance monitoring on the UCS controller.

I

#### **DETAILED STEPS**

![](_page_29_Picture_493.jpeg)

#### **Configuration Example**

The example shows how to display the test signal statistics on the UCS controller:

```
UCS(OperationsMepPortType)# showTst mepRequest all
UCS(OperationsMepPortType)# showTst mepRequest mepInstance 120
UCS(OperationsMepPortType)# showTst review
Commands in queue:
        showTst mepRequest all
        showTst mepRequest mepInstance 50
UCS(OperationsMepPortType)# showTst commit
ShowTst_Output.tstInfo.mepInst[0].config.mepInstance = 100
ShowTst Output.tstInfo.mepInst[0].config.dei.t = 2
```

```
ShowTst_Output.tstInfo.mepInst[0].config.dei.u.disable = 'Disable'
ShowTst Output.tstInfo.mepInst[0].config.priority = 7
ShowTst_Output.tstInfo.mepInst[0].config.mepId = 101
ShowTst_Output.tstInfo.mepInst[0].config.rate = 1000
ShowTst_Output.tstInfo.mepInst[0].config.size = 64
ShowTst_Output.tstInfo.mepInst[0].config.pattern.t = 1
ShowTst_Output.tstInfo.mepInst[0].config.pattern.u.allZero = 'all-zero'
ShowTst_Output.tstInfo.mepInst[0].config.sequence.t = 1
ShowTst_Output.tstInfo.mepInst[0].config.sequence.u.enable = 'Enable'
ShowTst_Output.tstInfo.mepInst[0].config.Tx.t = 1
ShowTst_Output.tstInfo.mepInst[0].config.Tx.u.enable = 'Enable'
ShowTst_Output.tstInfo.mepInst[0].config.Rx.t = 1
ShowTst_Output.tstInfo.mepInst[0].config.Rx.u.enable = 'Enable'
ShowTst Output.tstInfo.mepInst[0].state.txFrameCount.upper = 0
ShowTst_Output.tstInfo.mepInst[0].state.txFrameCount.lower = 241803
ShowTst_Output.tstInfo.mepInst[0].state.rxFrameCount.upper = 0
ShowTst_Output.tstInfo.mepInst[0].state.rxFrameCount.lower = 0
ShowTst_Output.tstInfo.mepInst[0].state.rxRate = 0
ShowTst_Output.tstInfo.mepInst[0].state.testTime = 162
 showTst Commit Success!!!
UCS(OperationsMepPortType)# end
```
### **Updating Delay Measurement (DM) on the UCS Controller**

#### **Before You Begin**

• Perform the steps to provision performance monitoring on the UCS controller.

#### **DETAILED STEPS**

![](_page_30_Picture_590.jpeg)

 $\mathbf{I}$ 

 $\mathbf I$ 

![](_page_31_Picture_450.jpeg)

The example shows how to update the delay measurement parameters on the UCS controller:

```
UCS(OperationsMepPortType)# updateDM updateDmConfig mepInstance 100
UCS(OperationsMepPortType)# updateDM updateDmConfig update overflowReset keep
UCS(OperationsMepPortType)# updateDM updateDmConfig update overflowReset reset
UCS(OperationsMepPortType)# updateDM updateDmConfig update synchronized enable
UCS(OperationsMepPortType)# updateDM updateDmConfig update overflowReset keep
UCS(OperationsMepPortType)# updateDM updateDmConfig update txMode proprietary
UCS(OperationsMepPortType)# updateDM updateDmConfig update txMode standardize
UCS(OperationsMepPortType)# updateDM updateDmConfig update unit ns
UCS(OperationsMepPortType)# updateDM updateDmConfig update unit us
UCS(OperationsMepPortType)# updateDM review
Commands in queue:
       updateDM updateDmConfig mepInstance 1
       updateDM updateDmConfig update overflowReset keep
        updateDM updateDmConfig update overflowReset reset
        updateDM updateDmConfig update syncronized enable
        updateDM updateDmConfig update txMode proprietary
        updateDM updateDmConfig update txMode standardize
        updateDM updateDmConfig update txMode standardize
        updateDM updateDmConfig update unit ns
        updateDM updateDmConfig update unit us
UCS(OperationsMepPortType)# updateDM commit
UCS(OperationsMepPortType)# end
```
### **Updating Test Signal Parameters on the UCS Controller**

#### **Before You Begin**

• Perform the steps to provision performance monitoring on the UCS controller.

![](_page_32_Picture_608.jpeg)

Π

![](_page_33_Picture_376.jpeg)

#### **Configuration Example**

The example shows how to update the test signal parameters on the UCS controller:

```
UCS(OperationsMepPortType)# updateTst updatetstConfig mepInstance 100
UCS(OperationsMepPortType)# updateTst updatetstConfig update Rx enable
UCS(OperationsMepPortType)# updateTst updatetstConfig update Tx enable
UCS(OperationsMepPortType)# updateTst review
Commands in queue:
        updateTst updateTstConfig mepInstance 2
        updateTst updateTstConfig update Rx enable
        updateTst updateTstConfig update Tx enable
        updateTst updateTstConfig update Tx enable
UCS(OperationsMepPortType)# updateTst commit
UCS(OperationsMepPortType)# end
```
## **Clearing MEP Statistics on the UCS Controller**

#### **Before You Begin**

• Perform the steps to provision performance monitoring on the UCS controller.

#### **DETAILED STEPS**

Г

![](_page_34_Picture_495.jpeg)

#### **Configuration Example**

The example shows how to clear the MEP statistics on the UCS controller:

```
UCS(OperationsMepPortType)# clearMepStats clearStats mepInstance 25
UCS(OperationsMepPortType)# clearMepStats clearStats statstype DM
UCS(OperationsMepPortType)# clearMepStats review
Commands in queue:
        clearMepStats clearStats mepInstance 23
```
I

UCS(OperationsMepPortType)# **clearMepStats commit** UCS(OperationsMepPortType)#**end**

### **Negating Performance Monitoring Configuration and Restoring Defaults**

#### **Before You Begin**

• Perform the steps to provision performance monitoring on the UCS controller.

#### **DETAILED STEPS**

![](_page_35_Picture_467.jpeg)

# <span id="page-35-0"></span>**Verifying Performance Monitoring**

Use the **show perf-mon** commands to verify the Performance Monitoring status on the UCS controller.

**show perf-mon** {**current** | **interval-id** *unit* **instance***instance\_id* | **interval-info** | **id** *unit*} {**feature** {**dm** | **ece** | **evc** | **lm**}

I

• This command displays the current delay measurement status. The following is a sample output from the command:

UCS# **show perf-mon current feature dm**

• This command displays the current loss measurement status The following is a sample output from the command:

UCS# **show perf-mon current feature lm**

- This command displays the delay measurement status for interval-id. The following is a sample output from the command: UCS# **show perf-mon interval-id id 3 instance 4 feature dm**
- This command displays the loss measurement status for interval-info. The following is a sample output from the command: UCS# **show perf-mon interval-info 5 feature lm**

 $\overline{\phantom{a}}$ 

 $\mathbf I$